## **Support du cours LCS** Langage du calcul scientifique (Matlab)<br>FB/MEHDA

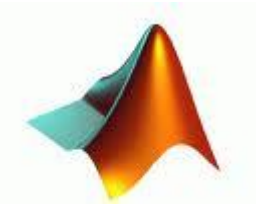

*Université Abderrahmane MIRA de Bejaia Département ST* 

## **Formation MATLAB**

### **FB/MEHDA**

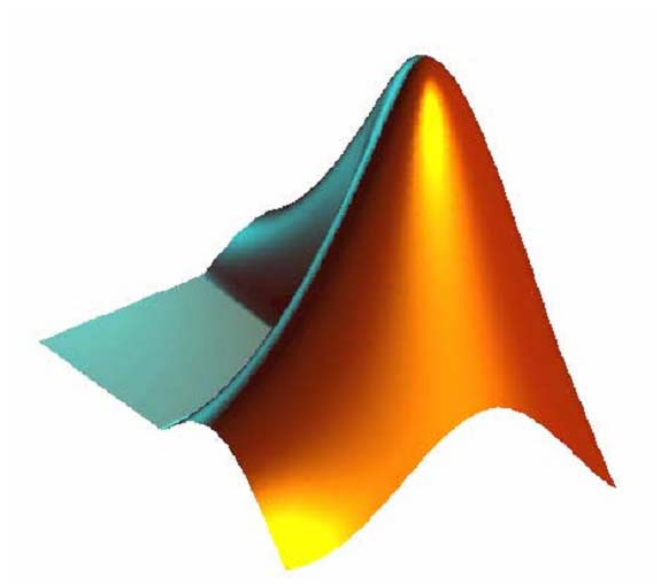

### *Programme Matlab*

- 1. Présentation et généralités
	- 1.1 Une session Matlab
	- 1.2 L'espace de travail
	- 1.3 Obtenir de l'aide
	- 1.4 Syntaxe d'une ligne d'instruction
	- 1.5 Messages d'erreurs
	- 1.6 Les fichiers « .m »
- 2. Types de données et variables
	- 2.1 Le type complexe
	- 2.2 Le type chaîne de caractères
	- 2.3 Le type logique
	- 2.4 Le type vecteur
	- 2.5 Le type matrice
	- 2.6 Lecture des données
	- 2.7 Affichage des données
	- 2.8 Sauvegarde des données
- 3. Calculer avec Matlab
	- 3.1 Opération portant sur les scalaires
	- 3.2 Opération portant sur les vecteurs
	- 3.3 Opération portant sur les matrices
- 4. Programmer sous Matlab
	- 4.1 Opérateurs de comparaison et opérateurs logiques
	- 4.2 Instructions de contrôle
		- 4.2.1 Boucle for (parcours d'un intervalle)
		- 4.2.2 Boucle While (tant que)
		- 4.2.3 L'instruction if (si)
		- 4.2.4 L'instruction switch
	- 4.3 Instructions d'interruption d'une boucle
	- 4.4 La programmation vectorielle
		- 4.4.1 Manipulation des vecteurs
		- 4.4.2 Manipulation des matrices
- 5. Graphisme
	- $\triangleright$  Gérer les fenêtres graphiques
	- $\triangleright$  Tracer le graphe d'une fonction (fplot, plot, subplot...)
- 6. Introduction à Simulink

### *Chapitre 1 : Présentation et généralités*  **Introduction**

*Matlab* est un logiciel de calcul numérique produit par MathWorks (voir le site web http://www.mathworks.com/). Il est disponible sur plusieurs plateformes. Matlab est un langage simple et très efficace, optimisé pour le traitement des matrices, d'où son nom. Pour le calcul numérique, Matlab est beaucoup plus concis que les "vieux" langages (C, Pascal, Fortran, Basic). Un exemple: plus besoin de programmer des boucles modifier pour un à un les éléments d'une matrice. On peut traiter la matrice comme une simple variable. Matlab contient également une interface graphique puissante, ainsi qu'une grande variété d'algorithmes scientifiques.

On peut enrichir Matlab en ajoutant des "boîtes à outils" (toolbox) qui sont des ensembles de fonctions supplémentaires, profilées pour des applications particulières (traitement de signaux, analyses statistiques, optimisation, etc.).

#### *1.1 Une session Matlab*

Pour lancer Matlab commencer par ouvrir une fenêtre de commande Matlab

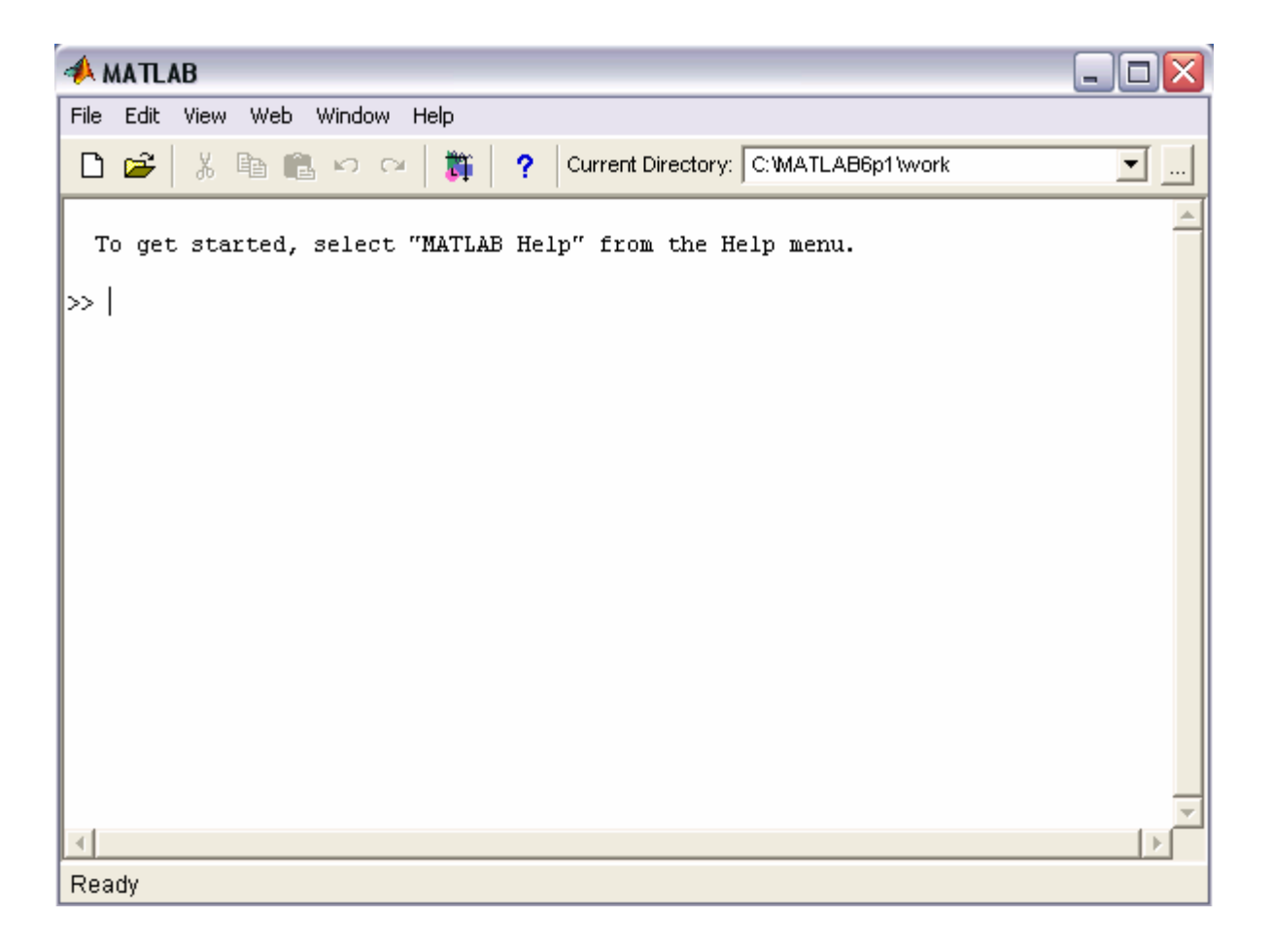

Le prompt Matlab ( » ) indique que Matlab attend des instructions. Voici un exemple de session Matlab

$$
\begin{array}{ll}\n\mathbf{A} = 2 & \text{(après return chariot voicei ce q'on va obtenir)} \\
\mathbf{A} = & 2\n\end{array}
$$

**Remarque** : quand une instruction comporte une variable = à une expression alors l'affichage du résultat est la même variable = au résultat. Si l'instruction est seulement le calcul d'une instruction alors l'affichage du résultat est **ans =** au résultat.

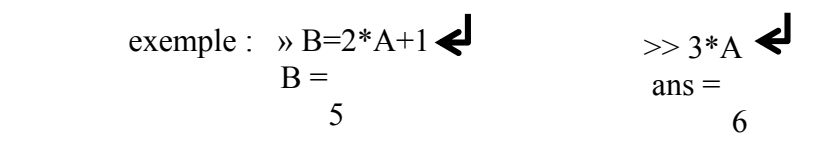

Chaque ligne d'instruction doit se terminer par un retour chariot (validation). La commande pour quitter Matlab est *quit.*

#### *1.2 L'espace de travail*

Matlab permet de définir des données variables. Les variables sont définies au fur et à mesure que l'on donne leurs noms (identification) et leurs valeurs numériques ou leurs expressions mathématiques. Matlab ne nécessite pas de déclaration de type ou de dimension pour une variable (tableau…).

Voici quelques commandes pour faciliter la programmation :

*who :* fournit la liste des variables définie dans l'espace de travail (workspace).

*whos :* donne plus d'informations sur les variables.

*clear :* efface les variables du workspace. Il est possible de ne détruire qu'une partie des variables en tapant *clear* liste de noms de variables.

*clc:* efface l'écran.

```
Exemple :
```

```
>> x=2;y=x*x;z=y/4; 
>> A=[1 5; 5 8];B=A*A; 
>> t='bonjour';
```
**>> who Your variables are: A B t x y z** 

**>> whos** 

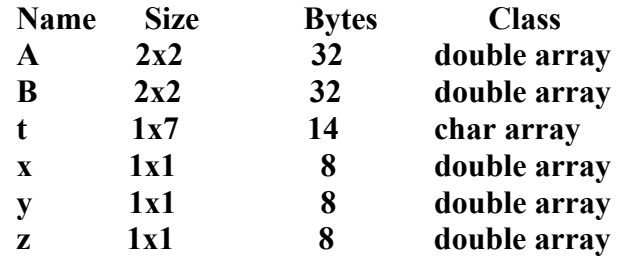

**Grand total is 18 elements using 102 bytes** 

```
>> clear x y t 
>> who 
Your variables are: 
A B z 
>> clear 
>> who
```

```
>>
```
### *1.3 Obtenir de l'aide*

Pour obtenir de l'aide on utilise la fonction *help* suivie du nom de la fonction. Exemple :

>> help

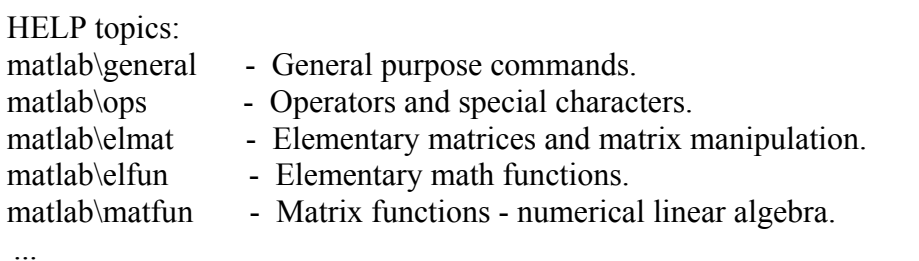

>> help clear

 CLEAR Clear variables and functions from memory. CLEAR removes all variables from the workspace.

CLEAR VARIABLES does the same thing.

CLEAR GLOBAL removes all global variables.

CLEAR FUNCTIONS removes all compiled M- and MEX-functions.

Autres fonctions :

helpwin -> aide en ligne dans une fenêtre séparée

lookfor -> recherche d'un mot clé

which  $\rightarrow$  localise fonctions et fichiers (exp : which CHOL)

what -> liste des fichiers matlab dans le répertoire courant (exp : C:\MATLAB6p5\work)

exist -> check si une fonction ou une variable existe dans le workspace (exp : exist var  $\rightarrow$  1 ou 0)

whos  $\rightarrow$  liste des variables dans le workspace

D'autres exemples seront traités en TP

#### *1.4 Syntaxe d'une ligne d'instruction*

- $\triangleright$  Si une instruction est suivie d'un point virgule (;) le résultat de cette instruction n'est pas affiché.
- ¾ Pour re-afficher un résultat contenu dans une variable il suffit de taper le nom de la variable.
- ¾ Le résultat de la dernière instruction exécutée peut être rappelé par la commande *ans.*

| Example:                |                   |
|-------------------------|-------------------|
| $>$ an = 2009           |                   |
| $\Rightarrow$ an = 2009 |                   |
| $\Rightarrow$ 2009      |                   |
| $\Rightarrow$ 2009      |                   |
| $\Rightarrow$ 30;       |                   |
| $\Rightarrow$           | $\Rightarrow$     |
| $\Rightarrow$ 2*6       |                   |
| $\Rightarrow$           | $\Rightarrow$     |
| $\Rightarrow$ 2*6       |                   |
| $\Rightarrow$           | $\Rightarrow$     |
| $\Rightarrow$ 2*6       |                   |
| $\Rightarrow$           | $\Rightarrow$     |
| $\Rightarrow$ 2*6       |                   |
| $\Rightarrow$           | $\Rightarrow$     |
| $\Rightarrow$ 2*6       |                   |
| $\Rightarrow$           | $\Rightarrow$     |
| $\Rightarrow$           | $\Rightarrow$     |
| $\Rightarrow$           | $\frac{12}{2057}$ |

- ¾ Plusieurs instructions Matlab peuvent figurer sur une même ligne. Il faut les séparer par une virgule ou par un point virgule.
- ¾ Si une instruction est précédée du symbole % l'instruction est ignoré par Matlab il l'a considère comme commentaire

```
Exemple :
```

```
>> x=5; y=0; z=1;
\gg a=3, b=-2, c=1
a = 3 
b = -2 
c = 1
```

```
>> % Calcul du discriminant Delta 
>> D = b * b - 4 * a * c;
```
 $\triangleright$  Si une commande est trop longue pour tenir sur une ligne, il est possible de poursuivre sur la ligne suivante en terminant la ligne par 3 points (. . .).

```
\gg cout moyen = cout ... % commande sur deux lignes
       / nombre; 
>> t=x+2*y...↵
    +3z-1t = 7 
 >>
```
#### *1.5 Messages d'erreurs*

Si la syntaxe de l'instruction soumise est erronée ou si vous demandez à MATLAB d'exécuter une instruction illégale (qui n'a pas de sens mathématique par exemple), vous obtiendrez un message d'erreur. Ce message vous indique les sources d'erreurs possibles qui doit vous permettre de les corriger rapidement.

#### *Exemple :*

```
\gg A=[1 2]; B=[0 1 5];
>> A + B 
??? Error using ==> + 
Matrix dimensions must agree. 
>> C = [1 \ 2 \ 3; 4 \ 5]??? Number of elements in each row must be the same. 
>> whose 
??? Undefined function or variable 'whose'. 
\rightarrow
```
Dans la première instruction, on tente d'effectuer la somme de 2 matrices aux dimensions incompatibles. Dans le second exemple on tente de définir une matrice dont le nombre d'éléments dans chaque ligne diffère. Enfin la troisième instruction est inconnue de MATLAB: il ne s'agit n'y d'une fonction ni d'une variable incorporée ou utilisateur.

### *1.6 Les fichiers*  $(m)$   $FB/MEHD$

Ces fichiers textes contiennent des lignes d'instructions MATLAB et ont une extension « .m ». Ils sont exécutés ligne par ligne par MATLAB. Ils peuvent être de 2 types différents, scripts ou fonctions.

#### **1.6.1** *Les scripts sous MATLAB*

Les scripts sous Matlab sont équivalent aux procédures, ils ne prennent pas d'argument. Ils peuvent être exécutés directement en tapant simplement leur nom dans l'espace de travail MATLAB.

Les scripts partagent l'espace de travail de base (workspace) avec la session interactive Matlab et les autres scripts. Si vous utilisez des variables temporaires, indices de boucles, etc, il est conseillé de les supprimer de l'espace de travail à la fin du script avec la commande clear.

Les étapes à suivre pour la création d'un fichier script:

- ¾ Cliquer sur le menu File de la fenêtre Matlab
- ¾ Cliquer ensuite sur *New* puis cliquer sur *M-File* la fenêtre de l'éditeur de Matlab sera ouverte.
- $\triangleright$  Ecrire le programme voulu
- ¾ Pour sauvegarder le programme : cliquer sur le menu *File* de la fenêtre éditeur puis cliquer sur *save as* écrire le nom du fichier exemple (calcul) puis cliquer sur *enregistrer*.
- ¾ Pour exécuter le programme, Nous avons 2 manières :
	- 1. cliquer sur le menu *debug* puis sur *Run* s'il n'y a pas d'erreurs le programme sera exécuté. Pour voire le résultat il faut revenir à la fenêtre Matlab (workspace).
	- 2. la 2ème méthode consiste à revenir à la fenêtre Matlab (fenêtre de commande) puis d'écrire le nom du fichier. Le résultat du programme sera affiché directement.

On peut aussi exécuter un fichier script dans un autre fichier script en tapant seulement le nom du fichier.

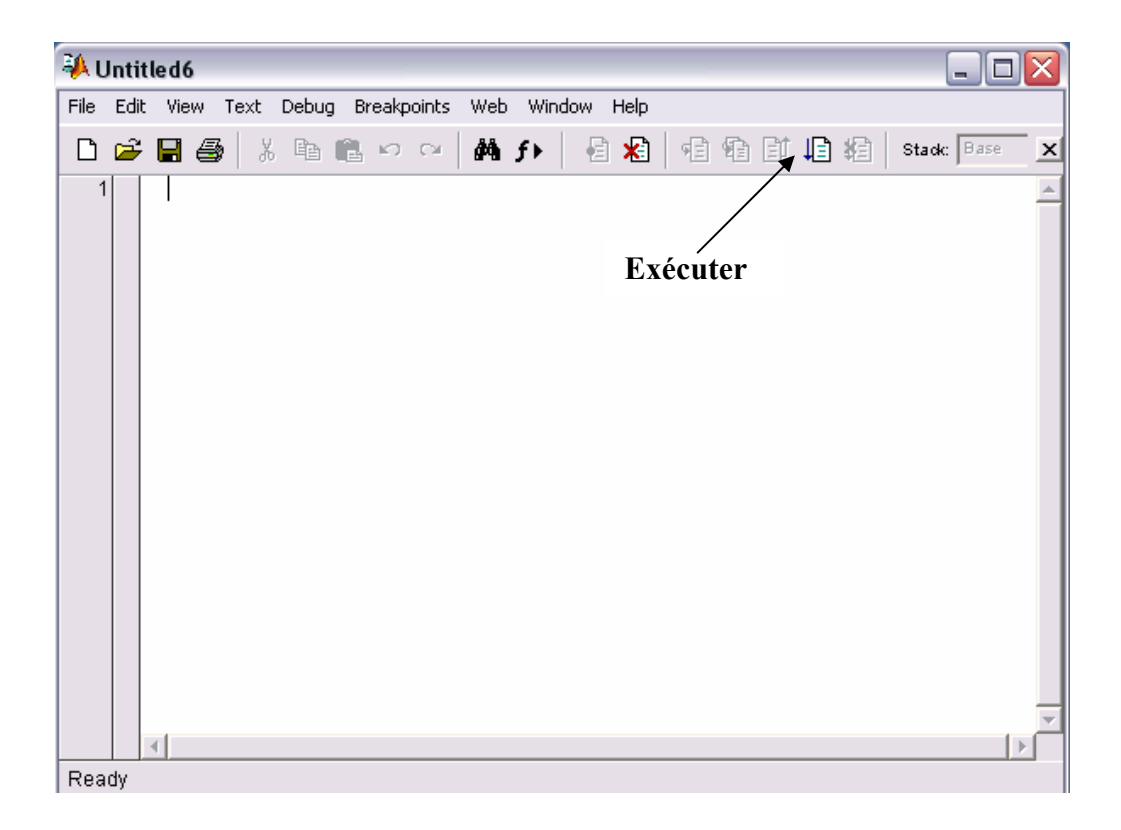

### **1.6.2** *Les fonctions sous MATLAB*

Les fichiers de fonctions ont deux rôles. Ils permettent à l'utilisateur de définir des fonctions qui ne figurent pas parmi les *fonctions incorporées* de MATLAB et de les utiliser de la même manière que ces dernières (ces fonctions sont nommées *fonctions utilisateur*). Ils sont également un élément important dans la programmation d'applications où les fonctions jouent le rôle des fonctions et procédures des langages de programmation usuels. Une fonction peut posséder des arguments d'entrée et des arguments de sortie.

La syntaxe la plus générale des fichiers *function* est la suivante :

**function** [vars1, vars2, …,varsN]=nomfonct(vare1, vare2, …,vareM)

 …  *Séquence d'instructions* 

 *…* 

Avec :

- *Vars1, ..., varsN* sont les variables de sortie (arguments de sortie) de la fonction;
- *Vare1, ..., vareM* sont les variables d'entrée (arguments d'entrée) de la fonction;
- *Séquence d'instructions* est le corps de la fonction.

Le fichier doit impérativement commencer par le mot-clé *function*. Suit entre crochets les variables de sortie de la fonction, le symbole **=**, le nom de la fonction et enfin les variables d'entrée entre parenthèses. Si la fonction ne possède qu'une seule variable de sortie, les crochets sont inutiles. Il est impératif que la fonction ayant pour nom « *Nomfonct »* soit enregistrée dans un fichier de nom *Nomfonct.m* sans quoi cette fonction ne sera pas  $\ll$  visible  $\gg$  par MATLAB.

L'appel d'une fonction utilisateur s'effectue de la même façon que l'appel de n'importe quelle fonction MATLAB:

[var\_s1, var\_s2, …,var\_sn]=nomfonct(var\_e1, var\_e2, …,var\_en) ;

**Example 2 Remarquer** que le mot « *function* » n'y figure pas.

#### **Exemple** :

```
function [Fn]=\text{facto}(N)% Cette fonction calcule 
% le factoriel de l'entier N 
Fn=1:
for i=2:N Fn=Fn*i; 
end
```
Les lignes précédentes doivent être enregistrées dans un fichier de nom « *facto.m »* 

Les lignes précédées du symbole **%** sont des lignes de commentaire. Les lignes de commentaire situées entre la ligne **function** ... et la 1ère ligne d'instructions sont affichées si l'on demande de l'aide sur la fonction *facto*.

>> help facto Cette fonction calcule le factoriel de l'entier N >>

```
L'exécution de cette fonction à partir du workspace s'effectue comme suit : 
>>N=5 ;
\gg [Fn]=facto(N)
   Fn = 120 
>>
```
### **Règles et propriétés**

• Le nom de la fonction et celui du fichier m-file qui en contient la définition doivent être identiques. Ce fichier est le fichier m-file associé à la fonction.

• La commande help affiche les premières lignes de la section de commentaires ;

• Chaque fonction possède son propre espace de travail et toute variable apparaissant dans le corps d'une fonction est locale à celle-ci. Toutefois: il est possible de déclarer certaines variables comme des *variables globales* . On déclare une variable globale grâce au mot clé **global**. Par exemple pour déclarer la variable numex globale on écrit *global numex*. Attention, la déclaration *global numex* doit être reprise dans chaque fonction utilisant *numex* comme variable.

• Un fichier m-file associé à une fonction (i.e. qui porte le nom d'une fonction et contient sa définition) peut contenir d'autres définitions de fonctions. La fonction qui partage son nom avec le fichier ou fonction principale doit apparaître en premier. Les autres fonctions ou fonctions internes peuvent être appelées par la fonction principale, mais pas par d'autres fonctions ou depuis la fenêtre de commande.

• Si le fichier ne commence pas par le mot-clé *function* on a tout simplement écrit un script!

### **Exemples :**

#### **1er cas**

**function** facto1 % Cette fonction calcule % le factoriel de l'entier N N=10 ;% sert d'argument d'entrée  $Fn=1$ ; for  $i=2:N$  Fn=Fn\*i; end Fn % sert à afficher le résultat % car il n'y a pas d'argument % de sortie.

#### **Exécution :**

>> facto1  $Fn =$  $120$ 

### **3ème cas function** [Fn]=facto3(N) ou **function** Fn=facto3(N)% car 1 seul argS

% Cette fonction calcule % le factoriel de l'entier N  $Fn=1$ for  $i=2:N$  Fn=Fn\*i; end %Fn inutile car la fonction possède % un argument de sortie.

> **Exécution :**   $\gg$  facto3(4)  $ans =$  24 ou  $\Rightarrow$  [X]=facto3(4)  $X =$ 24

#### **2ème cas**

**function** facto2(N) % Cette fonction calcule % le factoriel de l'entier N  $Fn=1$ for  $i=2:N$  Fn=Fn\*i; end Fn % sert à afficher le résultat % car il n'y a pas d'argument % de sortie.

#### **Exécution :**

>> facto2 ??? Input argument 'N' is undefined. Error in  $==$ C:\MATLAB6p5\work\facto.m On line  $5 = \Rightarrow$  for  $i = 2:N$ 

 $\gg$  facto2(3)  $Fn =$ 6

#### **4ème cas**

**Function** [Fn]**=** facto4 % Cette fonction calcule % le factoriel de l'entier N Global N  $Fn=1$ : for  $i=2:N$  Fn=Fn\*i; end

#### **Exécution :**

>> global N % à déclarer d'abord  $>> N=6$  ; % puis l'utiliser >> facto4 % la fct connaît maintenant N  $Ans =$ 720

### *Chapitre 2: Types de données et variables 2.1 Particularités de MATLAB*

Comme tout langage de programmation MATLAB permet de définir des données variables. Une variable est désignée par un identificateur qui est formé d'une combinaison de lettres et de chiffres. Le premier caractère de l'identificateur doit nécessairement être une lettre. Attention, MATLAB différencie majuscules et minuscules! Ainsi X33 et x33 désignent deux variables distinctes. Les variables sont définies au fur et à mesure que l'on donne leurs noms (identificateur) et leurs valeurs numériques ou leurs expressions mathématiques. L'utilisation de variables avec MATLAB ne nécessite pas de déclaration de type ou de dimension. Le type et la dimension d'une variable sont déterminés de manière automatique à partir de l'expression mathématique ou de la valeur affectée à la variable.

#### *2.2 Les 4 types de données*

Les 3 principaux types de variables utilisés par Matlab sont : les réels, les complexes et les chaînes de caractères. Le type logique est associé au résultat de certaines fonctions

Pour MATLAB toute variable est considérée comme étant un tableau d'éléments d'un type donné. MATLAB différencie trois formes particulières de tableaux. Les *scalaires* qui sont des tableaux à une ligne et une colonne. Les *vecteurs* qui sont des tableaux à une ligne ou à une colonne. Les *matrices* qui sont des tableaux ayant plusieurs lignes et colonnes. Une variable MATLAB est donc toujours un tableau que l'on appelle variable scalaire, vecteur ou matrice suivant la forme du tableau.

#### *2.2.1 Le type complexe*

L'unité imaginaire est désignée par *i* ou *j* (se transforme en *i*). les nombres complexes peuvent être écrits sous forme cartésienne a+ib ou sous forme polaire re<sup>it</sup>. Les différentes écritures possibles sont :

 $a+i*b$  (ou  $a+b*b$ ) et  $r*exp(i*t)$  (ou  $r*exp(t*pi)$ )

Avec a,b,r et t des variables de type réel.

Mais on peut écrire :

 $\gg$  z = 2+i\*5  $\gg$  z = 2+5\*i  $\gg$  z = 2+5i (mais z = 2+i5 error! i5 = ???)  $\gg$  z =7\*exp(i\*3)  $\gg$  z =7\*exp(3\*i)  $\gg$  z =7\*exp(3i)

Voici quelque commande concernant les nombres complexes :

si Z est de type complexe

imag(Z) retourne la partie imaginaire de Z

real(Z) retourne la partie réelle de Z

abs(Z) retourne le module de Z

angle (Z) retourne la partie imaginaire de Z

conj(Z) retourne le conjugué de  $Z(Z^*)$ 

Ces dernières commandes permettent de passer aisément de la forme polaire à la forme cartésienne.

Il est possible que des variables de noms i ou j aient été redéfinies au cours d'un calcul antérieur alors on peut soit détruire ces deux variables (clear i,j)

 i et j redeviennent alors l'unité imaginaire, soit réaffecter à i ou à j la valeur unité imaginaire, soit l'instruction :  $i = sqrt(-1)$ .

### *2.2.2 Le type chaîne de caractères*

Une chaîne de caractères est un tableau de caractères. Une donnée de type chaîne de caractère (char) est représentée sous la forme d'une suite de caractères encadrée d'apostrophes simples (').

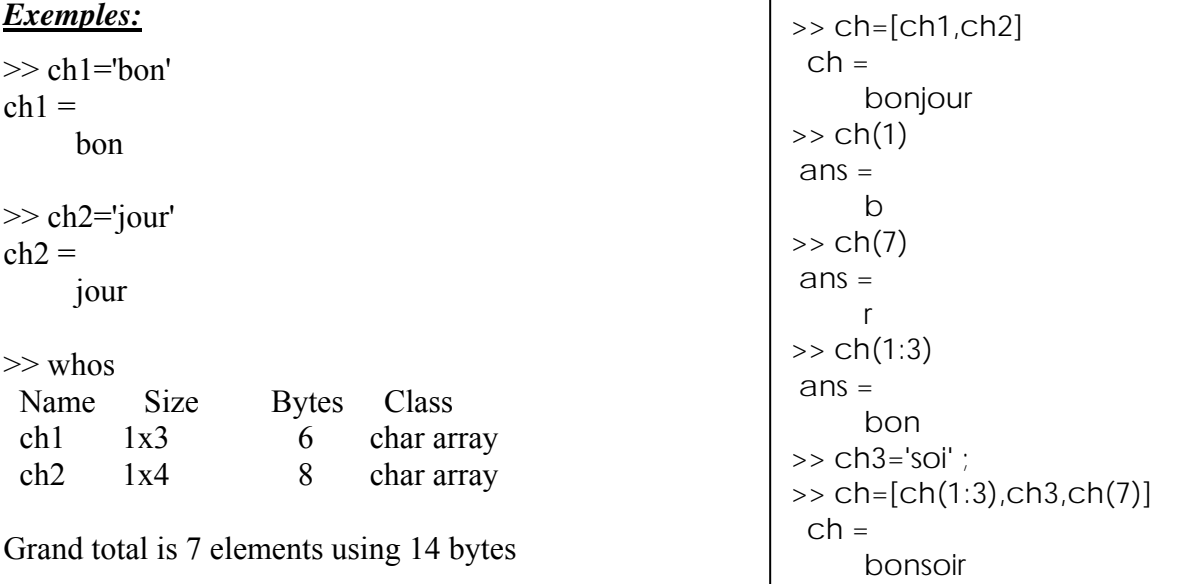

¾ Si une chaîne de caractères doit contenir le caractère apostrophe (') celui-ci doit être double dans la chaîne.

Exemple rep='aujourd'hui' ??? rep='aujourd'hui'

|

Error: Missing MATLAB operator.

```
>> rep='aujourd''hui' 
rep = aujourd'hui 
>> apos='''' 
apos = '
```
 $\triangleright$  La chaîne de caractères vide s'obtient par 2 apostrophes''.

#### *2.2.3 Le type logique*

Le type logique possède 2 formes : 0 pour faux et 1 pour vrai

Un résultat de type logique est retourné par certaines fonctions ou dans le cas de certains tests.

#### FB/MEHDA **Exemple :**

```
\gg a=1; b=2;
\gg test E=(a= =b)
test E =\Omega\gg test S=(a>b)
test S = 0 
\gg test I=(a<br/>b)
test I = 1 
>> V=true 
V = 1 
>> F=false 
F = 0
```
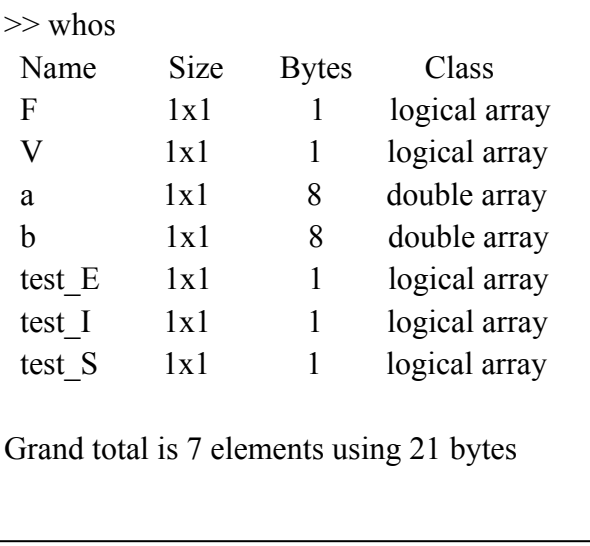

#### *2.2.4 Le type vecteur*

 On définit un vecteur ligne en donnant la liste de ses éléments entre crochets ([ ]). Les éléments sont séparés au choix par des espaces ou par des virgules.

On définit un vecteur colonne en donnant la liste de ses éléments séparés au choix par des points virgules ( ;) ou par des retours chariots.

On peut transformer un vecteur ligne X en un vecteur colonne et réciproquement en tapant X' (' est le symbole de transposition)

On peut obtenir la longueur d'un vecteur donné grâce à la commande length(X).

#### *Exemple :*

```
\gg x1=[1 2 3], x2=[4,5,6,7], x3=[8;9;10]
x1 = 1 2 3 
x2 = 4 5 6 7 
x3 = 8 
    9 
   10 
\gg length(x2)
ans = 4 
>> x3'ans = 8 9 10
```
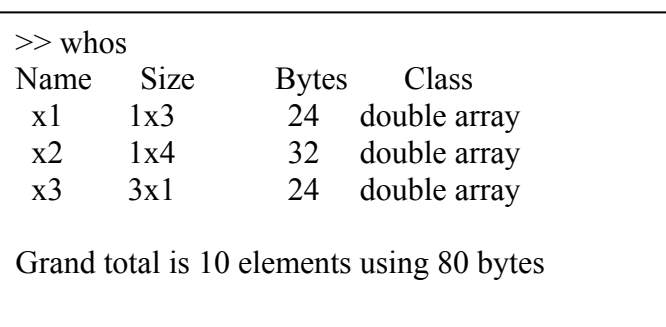

### *2.2.5 Le type matrice*

On définit une matrice en donnant la liste de ses éléments entre crochets. Les éléments d'une même ligne sont séparés au choix par des espaces ou par des virgules. Les lignes entre elles sont séparées par des retours chariot ou par des points virgules.

On peut obtenir les dimensions d'une matrice par la commande size. Soit A une matrice quelconque :

- $\triangleright$  size(A,1) donne le nombre de lignes.
- $\triangleright$  Size (A,2) donne le nombre de colonne.
- $\triangleright$  Size(A) donne le nombre de lignes et de colonnes  $\rightarrow$  [m,n]=Size(A)

#### *Exemple:*

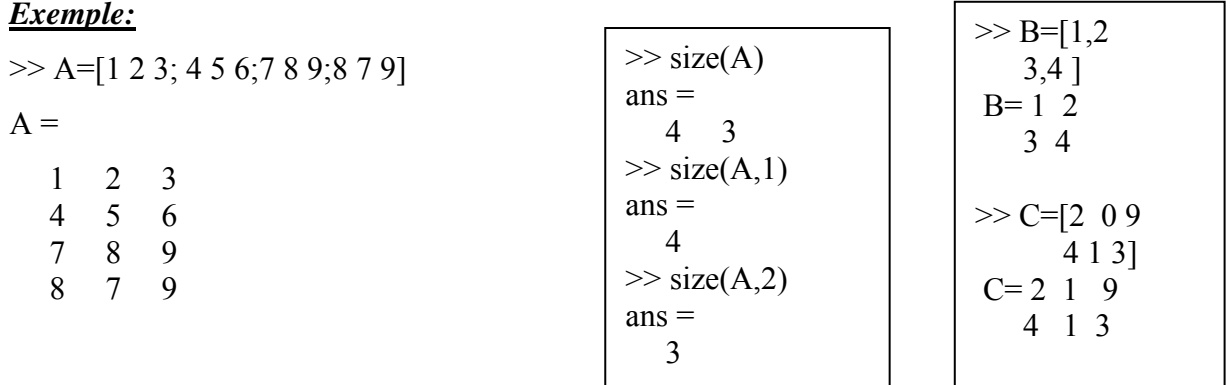

#### *Remarques :*

¾ Comme on ne définit pas de manière explicite le type d'une variable, il est parfois utile de pouvoir le déterminer. Cela est possible grâce aux commandes **ischar**, **islogical** et **isreal**.

 $\overline{\phantom{a}}$ 

 $ischar(x)$  retourne 1 si x est de type chaîne de caractères et 0 sinon.  $islogical(x)$  retourne 1 si x est de type logique et 0 sinon. La commande isreal(x) est à utiliser avec discernement: elle retourne 1 si x est réel ou de type chaîne de caractères ((-:) et 0 sinon (x est complexe à partie imaginaire non nulle ou n'est pas un tableau de valeurs réelles ou de caractères).

#### **Exemple :**

```
>> clear 
>> x = 2; z = 2+i; rep = 'oui';>> ischar(rep) 
ans = 
 1 
>> ischar(x) 
ans = 
 0 
>> isreal(z) 
ans = 
      \Omega>> isreal(x) 
ans = 
       1 
>> isreal(rep) 
ans = 
       1 
\geq
```
## ¾ *Variables spéciales*

Ces noms de variables sont utilises par Matlab :

 *pi ans inf i or j realmin realmax eps ans* etc.

>> pi  $ans =$  3.1416  $\gg$  ans  $ans =$  3.1416 >> eps  $ans =$  2.2204e-016 >> realmax  $ans =$  1.7977e+308 >> realmin  $ans =$  2.2251e-308  $\gg$  inf  $ans =$  Inf >> nan  $ans =$  NaN >>

#### *2.3 Lecture des données*

pour lire une variable simple on utilise la fonction *input* comme suite :

```
\gg x=input('introduire la valeur de x')
introduire la valeur de x4 
x = 4 
\gg x=input('introduire la valeur de x ')
introduire la valeur de x 4 
x = 4
```
La différence entre les deux exemples est l'espace créé dans le commentaire après x ;

pour lire un vecteur ou une matrice on utilise la même fonction :

```
\gg y=input('introduire les valeurs du vecteur Y ')
introduire les valeurs du vecteur Y [1 2 3] 
y = 1 2 3 
>> Z=input('introduire les valeurs du vecteur Z: ');
introduire les valeurs du vecteur Z: [2 5 8 7] 
>> 
\gg T=input('introduire les valeurs de la matrice T ')
introduire les valeurs de la matrice T [1 2 3; 4 5 6] 
T = 1 2 3 
    4 5 6
```
S la chaîne de caractère contient une apostrophe il est indispensable de doubler l'apostrophe.

## *2.4 affichage des données*

pour afficher les données il suffi d'écrire le nom de la variable

la commande *disp* permet d'afficher un tableau de valeurs numérique ou de caractères

#### *Exemple*

```
>> x=6;
\gg disp(x)
    6 
>> disp('bonjour') 
bonjour 
>> a='bon' 
a = bon 
\gg disp(['le mot est : ',a])
le mot est : bon 
\gg disp(['la valeur de x est: ',num2str(x)])
la valeur de x est: 6
```
 $num2str \rightarrow$  Convertie un nombre en caractère.

#### *Les formats d'affichage des réels*

MATLAB dispose de plusieurs formats d'affichage des réels. Par défaut le format est le format court à 5 chiffres. Les autres principaux formats sont:

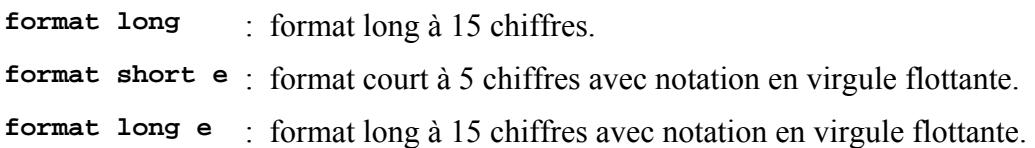

MATLAB dispose également des formats **format short g** et **format long g** qui utilise la << meilleure >> des deux écritures à virgule fixe ou à virgule flottante. On obtiendra tous les formats d'affichage possibles en tapant help format. On impose un format d'affichage en tapant l'instruction de format correspondante dans la fenêtre de contrôle, par exemple format long. Pour revenir au format par défaut on utilise la commande format ou format short.  $x = \frac{1}{2}$  $\overline{1}$  $\Gamma$ 

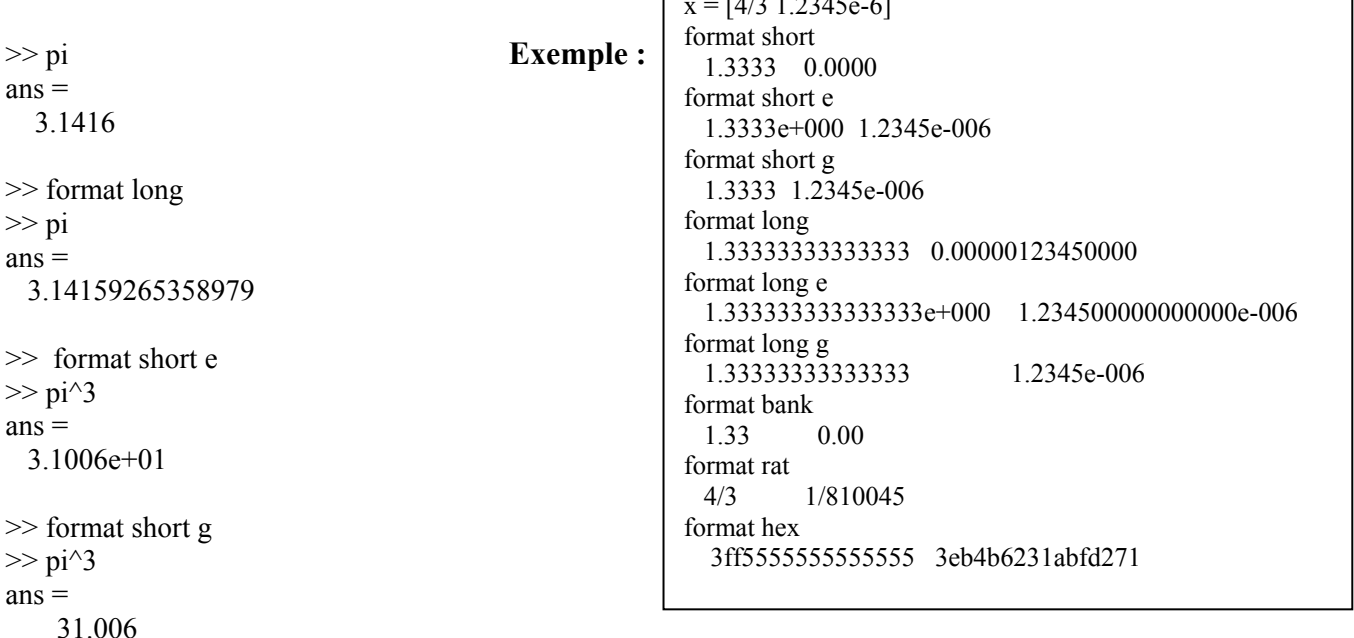

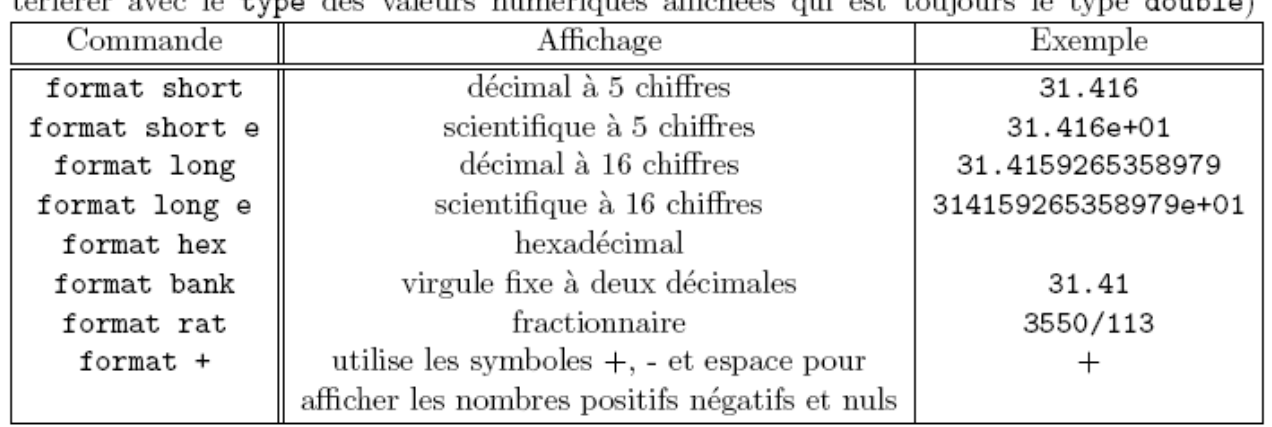

- La commande format permet de choisir entre plusieurs modes d'affichage (sans interférer avec le type des valeurs numériques affichées qui est toujours le type double).

#### *2.5 Sauvegarde des données*

Il est possible de sauvegarder une session MATLAB dans un fichier pour une utilisation ultérieure. L'instruction *save nom-fic* enregistre toutes les variables de l'espace de travail dans le fichier nom-fic.mat. Si aucun nom de fichier n'est précisé, le fichier par défaut est matlab.mat. Il est possible de ne sauver qu'une partie des variables (par exemple seulement la variable contenant le résultat d'un calcul) en utilisant l'instruction *save nom-fic nom-var* où nom-var est le nom de la (ou des) variable(s) à sauvegarder. Attention, seul le contenu des variables est sauvegardé et non pas l'ensemble des instructions effectuées durant la session. Pour ramener dans l'espace de travail les variables sauvegardées dans le fichier nom-fic.mat, taper *load nom-fic.*

>> load toto

#### **Exemple :**

```
\gg x=2*pi/3, y=sin(x), z=cos(x)
x = 2.0944 
y = 0.8660 
z = -0.5000 
>> save data 
>> save toto y z 
\gg who
Your variables are: 
x y z 
>> clear all 
\gg who
\gg % vide
```

```
>> who 
    Your variables are: 
    y z 
>> y 
 y = 0.8660 
>> z 
  z = -0.5000 
>> x 
??? Undefined function or variable 'x'. 
>> load data 
>> who 
   Your variables are: 
    x y z 
\rightarrow
```
(Voir aussi la commande **diary** )

### *Chapitre 3: Calculer avec Matlab*  **FB/MEHDA**

#### *3.1 Opération portant sur les scalaires*

- $\blacktriangleright$  Si X et Y sont des variables scalaires de type réel : X+Y, X-Y, X\*Y et X/Y désignent les 4 opérations dans R.
- $\triangleright$  Si X et Y sont des variables scalaire de type complexe : X+Y, X-Y, X\*Y et X/Y désignent les 4 opérations dans C.
- $\blacktriangleright$  La puissance s'obtient ( $\land$ ) X $\land$ Y (X puissance Y)

#### *3.2 Opération portant sur les vecteurs*

Une particularité de MATLAB est de permettre d'effectuer des opérations de manière globale sur les éléments d'un vecteur de type réel ou complexe sans avoir à manipuler directement ses éléments :

- Si K est une variable scalaire et X un vecteur K\*X multiplie tous les éléments de X par K.
- $\triangleright$  Si X et Y sont des vecteurs de longueur identique  $Z = X \pm Y$  définit le vecteur Z dont les éléments sont  $Z(i) = X(i) \pm Y(i)$ .
- Le produit des éléments des 2 vecteurs X et Y s'obtient par: Z=X·\*Y
- $\blacktriangleright$  Le quotient est donné par Z=X·/Y

```
Exemple:
>> X=[1 2 3];>> K=5:
>> K*X 
ans = 5
           5 10 15 
>> Y=[4 5 6];
>> Z=X+Y 
Z = 5 7 9 
>> Z=X-Y 
Z =-3 -3 -3>> Z=X.*Y 
Z = 4 10 18 
>> Z=X./Y 
Z = 0.2500 0.4000 0.5000 
                                     \Rightarrow x = [1:10:100]; y = sqrt(x);
                                     y =Columns 1 through 7 
                                     1.0000 3.3166 4.5826 5.5678 6.4031 7.1414 7.8102 
                                     Columns 8 through 10 
                                     8.4261 9.0000 9.5394 
                                     \rightarrow>> x=[3 1 2];\gg sum(x)ans = 
                                           6 
                                     >> prod(x) 
                                     ans = 
                                           6 
                                     \gg max(x)ans = 3 
                                     \gg min(x)
                                     ans = 
                                           1 
                                     >> sort(x) 
                                     Ans = 1 2 3 
                                     >> fliplr(x) 
                                     Ans = 2 1 3 
                                     >>
```
## *3.3 Opération portant sur les matrices*

Si A, B et C sont des matrices alors:

- A\*B : désigne le produit de la matrice A par la matrice B
- A±B: désigne la somme ou la soustraction des 2 matrices A et B
- A^n : désigne la matrice A à la puissance n
- A·\*B : désigne le produit élément par élément des 2 matrices A et B
- A·^n : désigne la matrice dont les termes sont égales aux termes de la matrice A à la puissance n
- Pour résoudre le système  $AX= b$  soit on écrit  $X=A\backslash b$  soit  $X=inv(A)^*b$

*Exemple:*

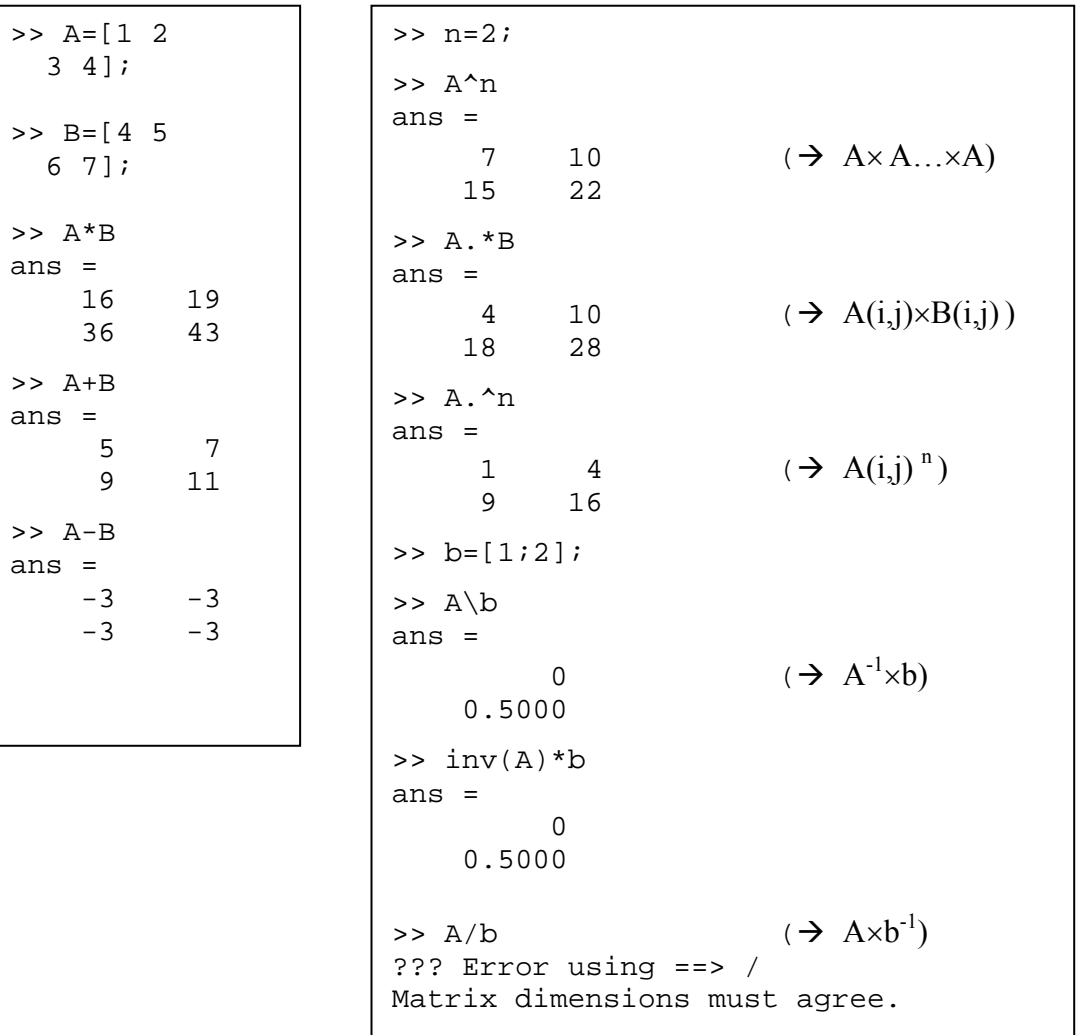

## *Chapitre 4: Programmer sous Matlab 4.1 Opérateurs de comparaison et opérateurs logiques*

#### *a) Les opérateurs de comparaison sont:*

**= =** : égale à (X= = Y)

- $>$ : Strictement plus grand que  $(X > Y)$
- **<** : Strictement plus petit que (X< Y)
- **>=** : plus grand ou égale à (X>= Y)
- $\leq$  : plus petit ou égale à (X $\leq$  Y)
- **~=** : différent de (X~=Y)

#### *b) Les opérateurs logiques sont:*

- $\&$  : et  $(X & Y)$
- $\vert$ : ou (or)  $(X \mid Y)$
- : Non  $X (-X)$

#### *4.2 Instructions de contrôle*

#### *4.2.1 Boucle for (parcours d'un intervalle)*

Sa syntaxe est:

```
for indice = borne inf : pas : borne sup
```
 *Séquence d'instructions* 

#### **end**

**Exemple** faire un programme Matlab qui calcule la somme suivante  $\sum_{i=3}^{n}$ *i*

#### *Solution:*

```
n=input('donner la valeur de n'); 
s=0;
for i=3:ns=s+i;
end 
disp('la somme s est: '),s
```
%disp(['la somme s est: ',num2str(s)]

#### *L'exécution:*

```
>> ex1 matlab
donner la valeur de n6 
la somme s est: 
s = 18
```
*i*

3

### **Solution: FB/MEHDA**

```
clear all 
s=0;
for i=1:0.2:2 
  s=s+iend 
disp('la somme s est: '),s
```
#### *L'exécution:*

```
>> ex2 matlab
s = 1 
s = 2.2000 
s = 3.6000 
s = 5.2000 
s = 7 
s = 9 
la Somme s est: 
s = 9
```
#### *4.2.2 Boucle While (tant que)*

Sa syntaxe est:

**while** expression logique

 *Séquence d'instructions* 

**end** 

*Exemple:* faire un programme sous matlab qui calcule la somme suivante:

S=1+2/2! +3/3!+… on arrête le calcule quand S>2.5

#### *Solution:*

```
clear all 
s=1; i=1; f=1;while s \le 2.5i=i+1f=f^*i;s=s+i/fend
```
### *L' execution:*

 $>> ex3$  matlab  $i =$  1  $i =$  2  $s =$  2  $i =$  3  $s =$  2.5000  $i =$  4  $s =$ 2.6667

#### *4.2.3 L'instruction if (si)*

#### **1er cas : Sa syntaxe est:**

**if** *expression logique* 

 *Séquence d'instructions* 

**end** 

#### *Exemple:*

Faire un programme sous Matlab qui résout le problème suivant:

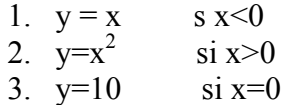

#### *Solution*

```
clear all 
x=input('introduire la valeur de x '); 
if x<0 
   y=x; 
end 
if x>0y=x^2;
end 
if x == 0y=10;
end 
disp('la valeur de y est: '),y
```

```
L'exécution:
>>ex4matlab
introduire la valeur de x 5
la valeur de y est: 
y = 25
```
### 2<sup>er</sup> cas :Sa syntaxe est: FB/MEHDA

**if** expression logique

 *Séquence d'instructions* 

#### **else**

 *Séquence d'instructions* 

#### **end**

*Exemple:*

Faire un programme sous Matlab qui résout le problème suivant:

1.  $y = x$  s  $x < 0$ 2.  $y=x^2$ si  $x>0$ 

#### *Solution*

clear all x=input('introduire la valeur de x '); **if** x<0  $y=x;$ **else** 

 $y=x^2$ ;

**end**  disp('la valeur de y est: '),y

#### *L'exécution:*

 $\geq$  ex4 matlab introduire la valeur de  $x = 5$ la valeur de y est:  $y =$ 25

#### **3er cas :Sa syntaxe est:**

**if** *expression logique Séquence d'instructions*  **elseif** expression logique *Séquence d'instructions*  **elseif** expression logique *Séquence d'instructions* 

**else** 

. .

*Séquence d'instructions* 

**end** 

#### *Exemple:*

Faire un programme sous Matlab qui résout le problème suivant:

 $Y=x$  si  $x<0$  $Y=10$  si  $x=0$ Y=sqrt(x) si  $0 \le x \le 20$  $Y=x^2$ si  $x = 20$  $Y=x^3$ si  $x>20$ 

#### **FB/MEHDA** *Solution*

clear all x=input('introduire la valeur de x '); **if**  $x \leq 0$  $y=x;$ **elseif** x==0  $v=10$ : **elseif** x==20  $y=x^2$ ; **elseif** x>0 & x<20  $y=sqrt(x);$ **else**   $y=x^3$ ; **end**  disp('la valeur de y est: '),y

#### *L'exécution:*

 $>> ex5$  matlab introduire la valeur de x 60 la valeur de y est:  $y =$ 216000

#### *4.2.4 L'instruction switch*

Sa syntaxe est:

. .

```
Switch var 
case cst-1 
   Séquence d'instructions-1 
case cst-2 
   Séquence d'instructions-2
```
. **case** cst-N  *Séquence d'instructions-N*  **otherwise**   *Séquence d'instructions par défaut*  **end** 

var: est une variable numérique ou chaîne de caractère. cst-1, cst-2….cst-N: sont des constantes numérique ou chaîne de caractères. Si l'instruction à exécuter est la même pour un ensemble de cas alors la syntaxe est : Case {cst-1, cst-2,…}

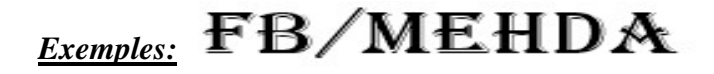

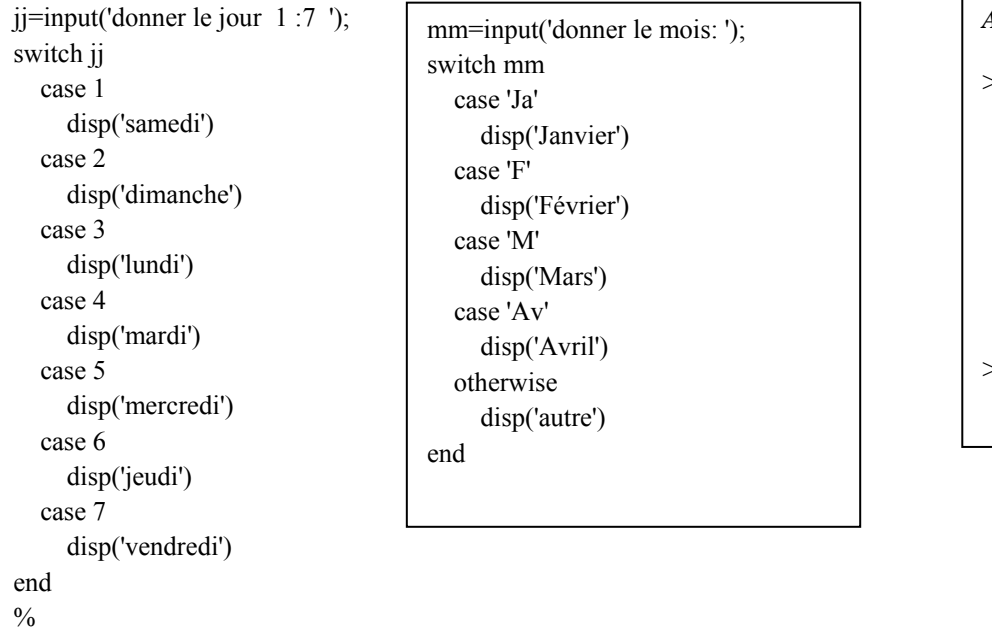

*A l'exécution:*   $\gg$  exp\_switch donner le jour: 4 mardi donner le mois: 'Av' Avril >>

#### *4.3 Instructions d'interruption d'une boucle*

Il est possible de provoquer une sortie prématurée d'une boucle de contrôle.

- L'instruction **break** permet de sortir d'une *boucle for* ou d'une *boucle while*. En cas de boucles imbriquées, on interrompt seulement l'exécution de la boucle intérieure contenant l'instruction *break*.
- L'instruction **return** provoque un retour au programme appelant (ou au clavier). Les instructions suivant le *return* ne sont donc pas exécutées. L'instruction *return* est souvent utilisée conjointement avec une instruction conditionnée par exemple pour tester dans le corps d'une fonction si les paramètres d'entrée ont les valeurs attendues.
- L'instruction *error* permet d'arrêter un programme et d'afficher un message d'erreur. La syntaxe est : error(' message d''erreur ').
- L'instruction **warning** permet d'afficher un message de mise en garde sans suspendre l'exécution du programme. La syntaxe est warning(' message de mise en garde '). Il est possible d'indiquer à MATLAB de ne pas afficher les messages de mise en garde d'un programme en tapant warning off dans la fenêtre de commandes. On rétablit l'affichage en tapant warning on.
- *pause* : interrompt l'exécution jusqu'à ce que l'utilisateur tape un return
- *pause(n)* : interrompt l'exécution pendant *n* secondes.
- *pause off* : indique que les *pause* rencontrées ultérieurement doivent être ignorées, ce qui permet de faire tourner tous seuls des scripts requérant normalement l'intervention de l'utilisateur.

## *Exemples:*

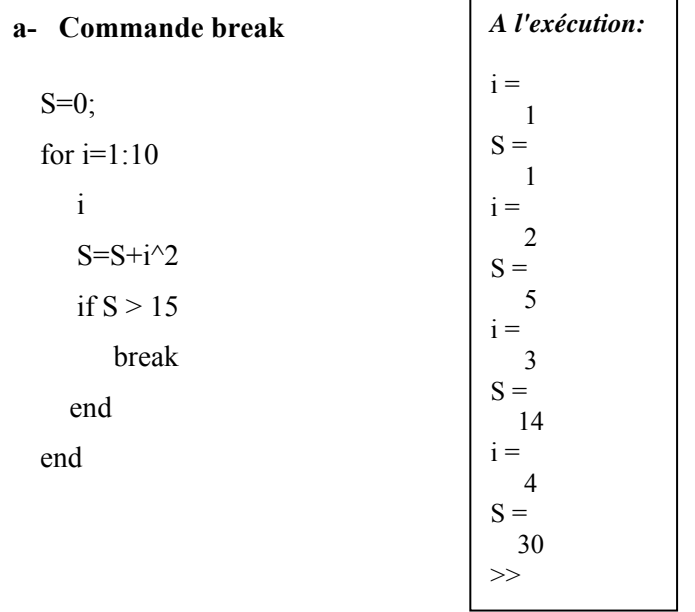

#### **b- Commande return**

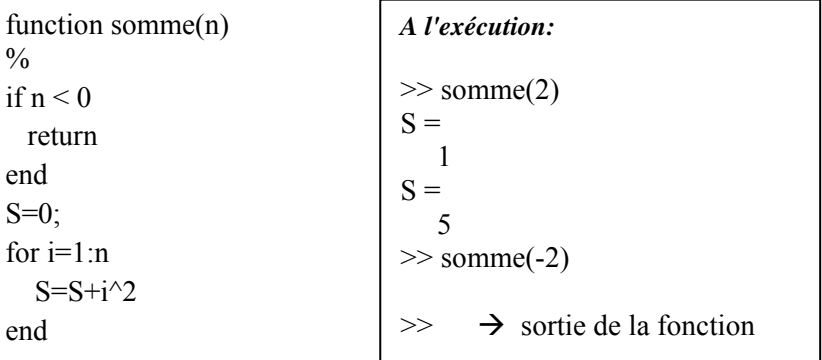

#### **c- Commande** *error*

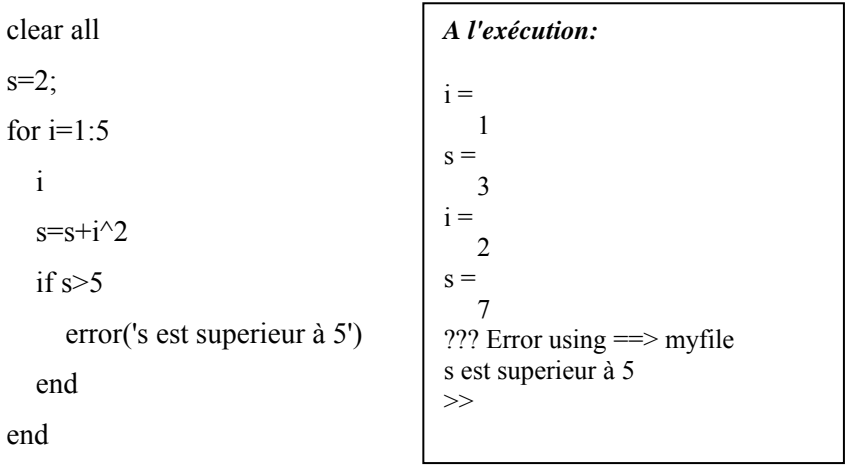

### **d- Commande** *warning*

```
clear all 
% warning off/on \rightarrow afficher ou masquer warning
s=2;
for i=1:5 i 
  s=s+i^2 if s>5 
       warning('s est superieur à 5') 
   end 
end
```
#### *A l'exécution:*

>>  $i =$  1  $s =$  3  $i =$  2  $s =$  7 Warning: s est superieur à 5 > In C:\MATLAB6p5\work\exp.m at line 8  $i =$  3  $s =$  16 Warning: s est superieur à 5 > In C:\MATLAB6p5\work\exp.m at line 8  $i =$  4  $s =$  32 Warning: s est superieur à 5 > In C:\MATLAB6p5\work\exp.m at line 8  $i =$  5  $s =$  57 Warning: s est superieur à 5 > In C:\MATLAB6p5\work\exp.m at line 8 >>

#### **e- Commande** *pause*

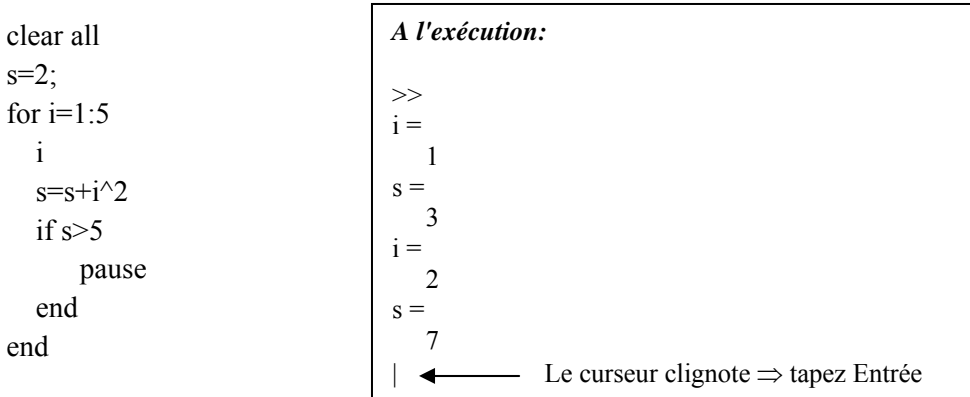

#### **FB/MEHDA** *4.4 La programmation vectorielle*

#### *4.4.1 Manipulation des vecteurs*

Les éléments d'un vecteur peuvent être manipulés grâce à leur indice dans le tableau. Le k-ieme élément du vecteur x est désignée par x(k). Le premier élément d'un vecteur a obligatoirement pour indice 1.

Il est possible de manipuler plusieurs éléments d'un vecteur simultanément. Ainsi les éléments *k* à *l* du vecteur x sont désignés par x(k:l). On peut également manipuler facilement les éléments d'un vecteur dont les indices sont en progression arithmétique. Ainsi si l'on souhaite extraire les éléments *k, k+p, k+2p,..., k+Np = l,* on écrira x(k:p:l). Plus généralement, si K est un vecteur de valeurs entières, X(K) retourne les éléments du vecteur X dont les indices sont les éléments du vecteur K.

Exemple :

>> X =[ 1 2 3 4 5 6 7 8 9 10] ;  $>> X(5)$ ans = 5 >> X(4:10) ans = 4 5 6 7 8 9 10  $>> X(2:2:10)$ ans = 2 4 6 8 10  $>> K = [1 \ 3 \ 4 \ 6]; X(K)$ ans = 1 3 4 6 >>

Il est très facile de définir un vecteur dont les composantes forment une suite arithmétique. Pour définir un vecteur x dont les composantes forment une suite arithmétique de raison *h*, de premier terme *a* et de dernier terme *b*, on écrira x = a:h:b. Si *a*-*b* n'est pas un multiple de *h*, le dernier élément du vecteur x sera  $a + ent((a-b)/h)$  *h* où ent est la fonction partie entière.

```
\Rightarrow x = 1.1:0.1:1.9
x = Columns 1 through 7 
 1.1000 1.2000 1.3000 1.4000 1.5000 1.6000 1.7000 
   Columns 8 through 9 
    1.8000 1.9000 
>> x = 1.1:0.4:2x = 1.1000 1.5000 1.9000
```
La commande *linspace* permet de définir un vecteur x de longueur *N* dont les composantes forment une suite arithmétique de premier terme *a* et de dernier terme *b* (donc de pas *h*=(*b-a*)/(*N-1)*). Les composantes du vecteur sont donc *lin*éairement e*spacé*es.

```
La syntaxe est : x = \text{linspace}(a, b, N).
```
 $>> x = 1$ inspace(1.1,1.9,9) ans = Columns 1 through 7 1.1000 1.2000 1.3000 1.4000 1.5000 1.6000 1.7000 Columns 8 through 9 1.8000 1.9000

 $linspace(a,b) \Rightarrow N=100$  par défaut.

#### **FB/MEHDA Vecteurs spéciaux**

Les commandes ones, zeros et rand permettent de définir des vecteurs dont les éléments ont respectivement pour valeurs 0, 1 et des nombres générés de manière aléatoire.

- **ones(1,n)** : vecteur ligne de longueur n dont tous les éléments valent 1
- **ones(m,1)** : vecteur colonne de longueur m dont tous les éléments valent 1
- **zeros(1,n)** : vecteur ligne de longueur n dont tous les éléments valent 0
- **zeros(m,1)** : vecteur colonne de longueur m dont tous les éléments valent 0
- **rand(1,n)** : vecteur ligne de longueur n dont les éléments sont générés de manière aléatoire entre 0 et 1
- **rand(m,1)** vecteur colonne de longueur m dont les éléments sont générés de manière aléatoire entre 0 et 1

#### *4.4.2 Manipulation des matrices*

#### *Définir une matrice*

On a déjà vu que l'on définissait la matrice : 1 3  $A = \begin{pmatrix} 1 & 3 \\ 4 & 2 \end{pmatrix}$ en tapant  $A = [1 \ 3; 4 \ 2]$ . D'une façon générale donc, on définit une matrice en donnant la liste de ses éléments entre crochets.

On peut construire très simplement une matrice << par blocs >>. Si A, B, C, D désignent 4 matrices (aux dimensions compatibles), on définit la matrice bloc :

 $35 \quad 1 \quad 6 \quad 26 \quad 19 \quad 24$ 

⎞

⎠

 $\big($  $\begin{matrix} \end{matrix}$ 

3 32 7 21 23 25

$$
K = \begin{pmatrix} A & B \\ C & D \end{pmatrix}
$$

par l'instruction  $K = [A B; C D]$ .

Voici un exemple de construction par blocs de la matrice

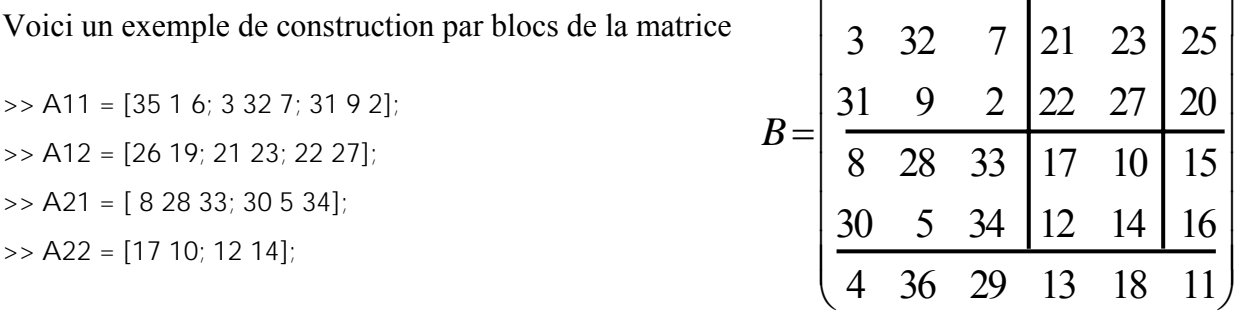

```
>> B11 = [ A11 A12; A21 A22 ] 
B11 = 35 1 6 26 19 
   3 32 7 21 23 
   31 9 2 22 27 
   8 28 33 17 10 
   30 5 34 12 14 
\Rightarrow B12 = [24 25 20 15 16]';
>> B = [B11 B12];>> B21 = [ 4 36 29 13 18 11]; 
>> B = [B ; B21]B = 35 1 6 26 19 24 
   3 32 7 21 23 25 
   31 9 2 22 27 20 
   8 28 33 17 10 15 
   30 5 34 12 14 16 
   4 36 29 13 18 11 
\gt
```
Un élément d'une matrice est référencé par ses numéros de ligne et de colonne. A(i,j) désigne le i<sup>ème</sup> élément de la j ème ligne de la matrice A. Ainsi A(2,1) désigne le premier élément de la deuxième ligne de  $A<sub>1</sub>$ >> A(2,1) ans =

```
>
```
4

#### **FB/MEHDA Matrices spéciales**

Certaines matrices se construisent très simplement grâce à des commandes dédiées. Citons les plus utilisées:

- **eye(n)** : la matrice identité de dimension n
- **ones(m,n)** : la matrice à m lignes et n colonnes dont tous les éléments valent 1
- **zeros(m,n)** : la matrice à m lignes et n colonnes dont tous les éléments valent 0
- **rand(m,n)** une matrice à m lignes et n colonnes dont les éléments sont générés de manière aléatoire entre 0 et 1

**magic(n)** : permet d'obtenir une matrice magique de dimension *n*.

```
\gg eye(3)
ans = 
   1 0 0 
  0 \t 1 \t 0 0 0 1 
\gg ones(3,2)
ans = 1 1 
   1 1 
   1 1 
>> zeros(2) 
ans = 0 0 
   0 0 
                             \gg rand(2,3)
                             ans = 0.4565 0.8214 0.6154 
                                0.0185 0.4447 0.7919 
                             >> magic(3) 
                             ans =8 1 6 la \rightarrow somme
                             = 15 3 5 7 
                                 4 9 2
```
Le symbole deux-points (**:**) permet d'extraire simplement des lignes ou des colonnes d'une matrice. Le j<sup>ème</sup> vecteur colonne de la matrice A est désigné par  $A(:,j)$ . C'est simple, il suffit de traduire le symbole deux-points (:) par  $\ll$  tout  $\gg$ . Ainsi A(:,j) désigne toutes les lignes et la j<sup>ème</sup> colonne de la matrice A. Bien entendu, la  $i^{eme}$  ligne de la matrice A est désignée par  $A(i,:)$ .

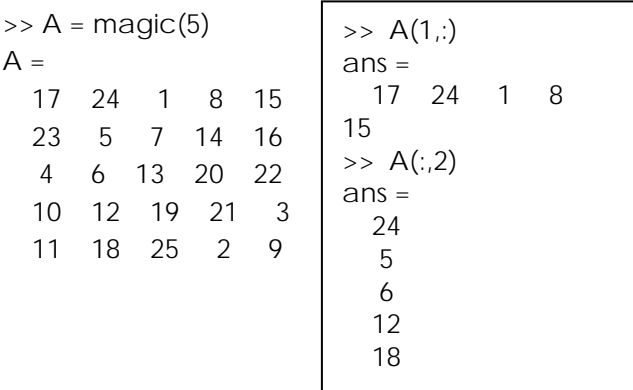

#### **Exercice :**

Comment échanger les colonnes 2 et 3 de la matrice A ?

```
\Rightarrow v = A(:,2); A(:,2) = A(:,3); A(:,3) = v;
A = 17 1 24 8 15 
   23 7 5 14 16 
   4 13 6 20 22 
   10 19 12 21 3 
   11 25 18 2 9
```
On peut également extraire plusieurs lignes ou colonnes simultanément.

Si J est un vecteur d'entiers, A(:,J) est la matrice issue de A dont les colonnes sont les colonnes de la matrice A d'indices contenus dans le vecteur J. De même A(J,:)est la matrice issue de A dont les lignes sont les lignes de la matrice A d'indices contenus dans le vecteur J. D'une façon plus générale, il est possible de n'extraire qu'une partie des éléments des lignes et colonnes d'une matrice. Si L et C sont deux vecteurs d'indices, A(L,C) désigne la matrice issue de la matrice A dont les éléments sont les A(i,j) tels que i soit dans L et j soit dans C.

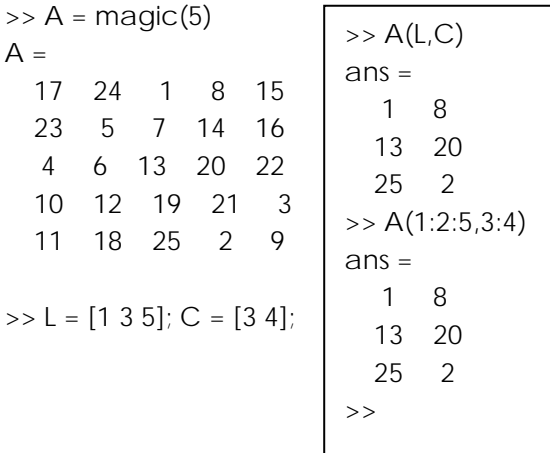

Il existe des commandes MATLAB permettant de manipuler globalement des matrices.

La commande diag permet d'extraire la diagonale d'une matrice: si A est une matrice, v=diag(A) est le vecteur composé des éléments diagonaux de A. Elle permet aussi de créer une matrice de diagonale fixée: si v est un vecteur de dimension n,  $A = diag(v)$  est la matrice diagonale dont la diagonale est v.

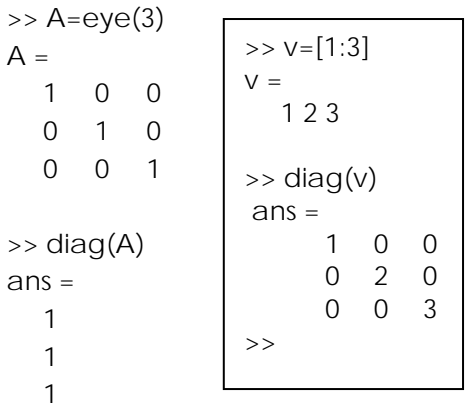

On n'est pas obligé de se limiter à la diagonale principale. La commande **diag** admet un second paramètre *k* pour désigner la *k* sur-diagonale (si *k*>0) ou la *k* sous-diagonale (si *k*<0).

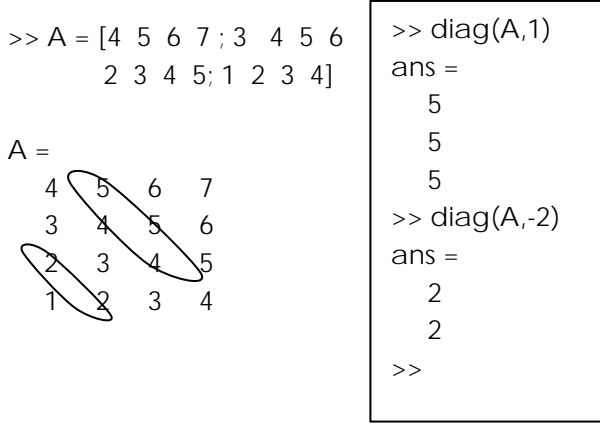

On dispose également de la commande **tril** permet d'obtenir la partie triangulaire inférieure (l pour lower) d'une matrice. La commande **triu** permet d'obtenir la partie triangulaire supérieure (u pour upper) d'une matrice.

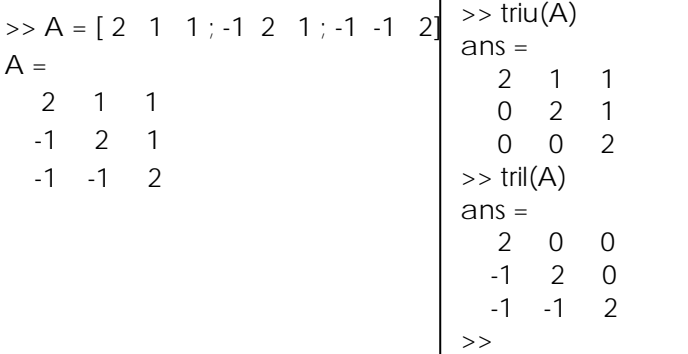

#### **Autres fonctions :**

**inv(A) :** renvoie l'inverse de la matrice carrée A

**det(A) :** renvoie le déterminant de la matrice carrée A **A' :** renvoie la transposée de la matrice A à coefficients réels **nnz(A) :** renvoie le nombre d'éléments non nuls de la matrice A.

```
\Rightarrow A = [3 1 2; -1 4 1; -2 -1 7]
A = 3 1 2 
   -1 4 1 
   -2 -1 7 
\Rightarrow det(A)ans = 110 
\Rightarrow inv(A)
ans = 0.2636 -0.0818 -0.0636 
   0.0455 0.2273 -0.0455 
   0.0818 0.0091 0.1182 
>> A'ans = 
    3 -1 -2 
    1 4 -1 
    2 1 7 
\Rightarrow nnz(A)ans = 9 
>>
```
#### **La structure** *sparse*

On appelle *matrice creuse* (*sparse matrix* en anglais) une matrice comportant une forte proportion de coefficients nuls. De nombreux problèmes issus de la physique conduisent à l'analyse de systèmes linéaires à matrice creuse. L'intérêt de telles matrices résulte non seulement de la réduction de la place mémoire (on ne stocke pas les zéros) mais aussi de la réduction du nombre d'opérations (on n'effectuera pas les opérations portant sur les zéros). Par défaut dans MATLAB une matrice est considérée comme *pleine* (ou *full* en anglais), c'est-à-dire que tous ses coefficients sont mémorisés.

Si *M* est une matrice, la commande **sparse(M)** permet d'obtenir la même matrice mais stockée sous la forme *sparse*. Si l'on a une matrice stockée sous la forme *sparse*, on peut obtenir la même matrice stockée sous la forme ordinaire par la commande **full**. Il est possible de visualiser graphiquement la structure d'une matrice grâce à la commande **spy**. Si *M* est une matrice, la commande **spy(M)** ouvre une fenêtre graphique et affiche sous forme de croix les éléments non-nuls de la matrice. Le numéro des lignes est porté sur l'axe des ordonnées, celui des colonnes en abscisse. On obtient également le nombre d'éléments non-nuls de la matrice.

#### **Exemple :**

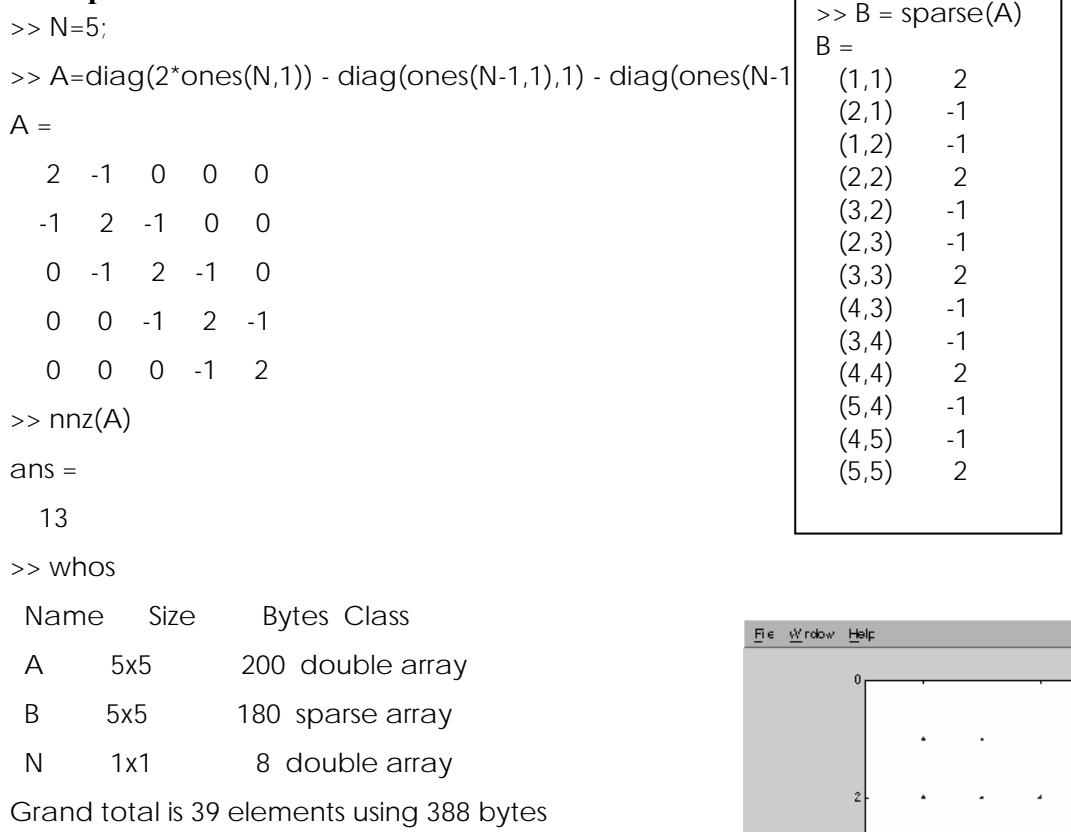

 $\Rightarrow$  spy(A)

 $nz = 3$ 

### *Chapitre 5: Le graphisme sous Matlab*

#### FB/MEHDA Tracer le graphe d'une fonction; la commande fplot **V.1**

La commande fplot permet de tracer le graphe d'une fonction sur un intervalle donné. La syntaxe est:

fplot('nomf', [xmin , xmax])

οù

- nomf est soit le nom d'une fonction MATLAB incorporée, soit une expression définissant une fonction de la variable x, soit le nom d'une fonction utilisateur.
- [xmin, xmax] est l'intervalle pour lequel est tracé le graphe de la fonction.

#### Exemples :

figure(1),fplot('cos',[pi -pi]) figure(2),fplot('sin',[pi -pi]) figure(3),fplot('-3\*x^3+1',[-1 +1 -2.5 3]) figure(4),fplot('exp',[pi -pi])

function  $y=MaF$ onction $(x)$  $y=x.*sin(x);$ 

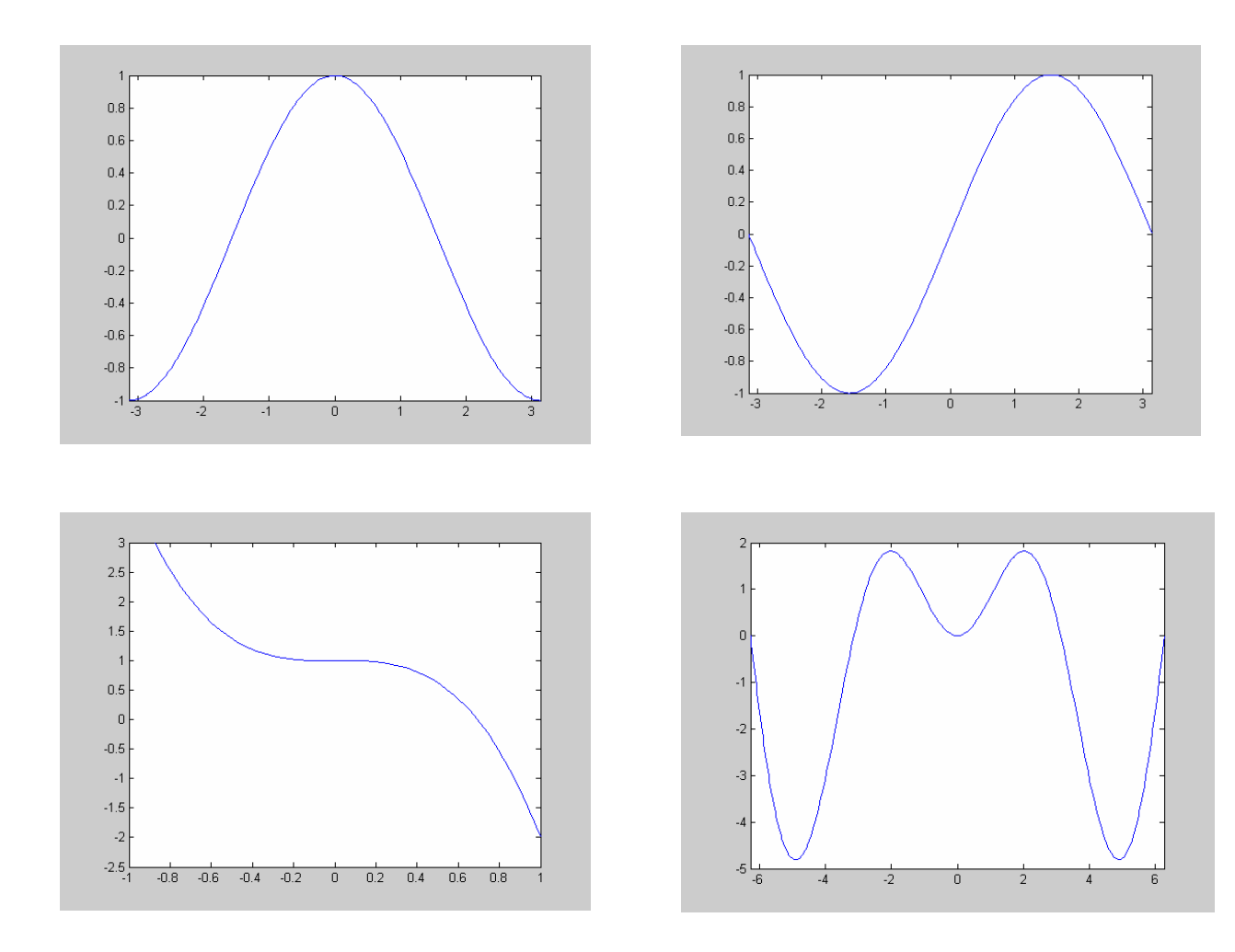

 $\Pi$  est possible de tracer plusieurs fonctions sur la même figure.  $\Pi$  faut pour cela utiliser la commande fplot de la manière suivante:

fplot('[nom\_f1, nom\_f2, nom\_f3]', [x\_min, x\_max]) où nomf\_f1, nom\_f2, nom f3 est soit le nom d'une fonction MATLAB incorporée, soit une expression définissant une fonction de la variable x, soit le nom d'une fonction utilisateur.

Il est également possible de gérer les bornes des valeurs en ordonnées. Pour limiter le graphe aux ordonnées comprises entre les valeurs y\_min et y\_max on passera comme second argument de la commande fplot le tableau [x\_min , x\_max , y\_min , y\_max ].

**Exemple :** fplot( $\text{Tsin}(x)$ ,  $\cos(x)$  $\text{T}$ ,  $\left[0.2 \text{*} \text{pi}\right]$ )

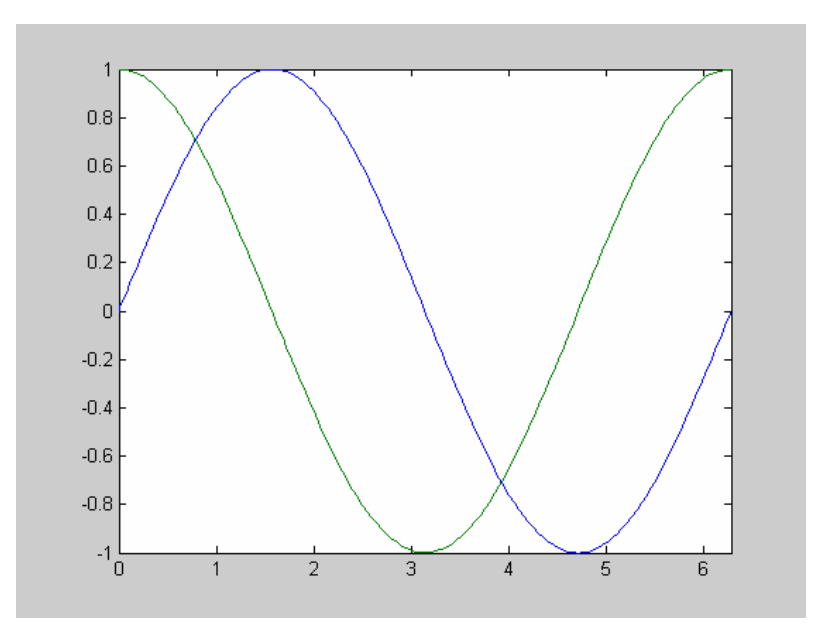

#### FB/MEHDA La commande plot **V.2**

La commande plot permet de tracer un ensemble de points de coordonnées  $(x_i, y_i)$  $i = 1, \dots, N$ . La syntaxe est plot(x,y) où x est le vecteur contenant les valeurs  $x_i$  en abscisse et y est le vecteur contenant les valeurs  $y_i$  en ordonnée. Bien entendu les vecteurs x et y doivent être de même dimension mais il peut s'agir de vecteurs lignes ou colonnes. Par défaut, les points  $(x_i, y_i)$  sont reliés entre eux par des segments de droites.

Voici par exemple une autre façon de tracer le graphe de la fonction  $h(x) = x \sin(x)$ entre  $-2\pi$  et  $2\pi$ ,

>> x=[-2\*pi:0.01:2\*pi];  $y = x.*sin(x);$  $\gg$  plot(x,y)

#### FB/MEHDA **Exemple 01:**

- >> A=[1980 1985 1990 1995 2000 2005];
- >> P=[17 18 25 27 31 34];
- $\gg$  plot(A,P) % par défaut

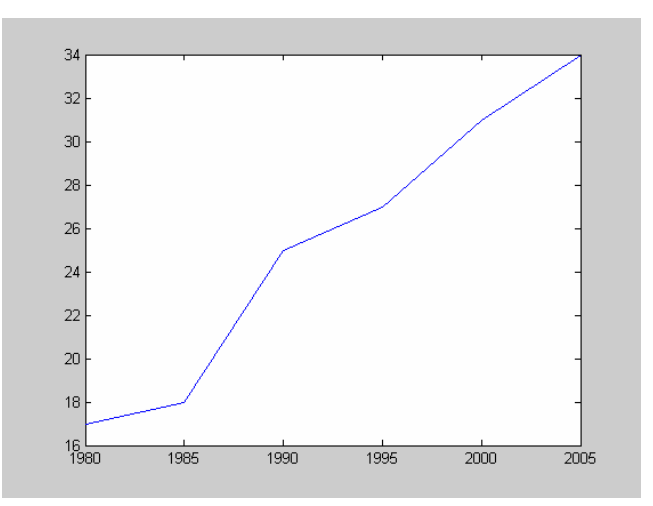

On peut spécifier à MATLAB quelle doit être la couleur d'une courbe, quel doit être le style de trait et/ou quel doit être le symbole à chaque point  $(x_i, y_i)$ . Pour cela on donne un troisième paramètre d'entrée à la commande plot qui est une chaîne de 3 caractères de la forme 'cst' avec c désignant la couleur du trait, s le symbole du point et t le style de trait. Les possibilités sont les suivantes:

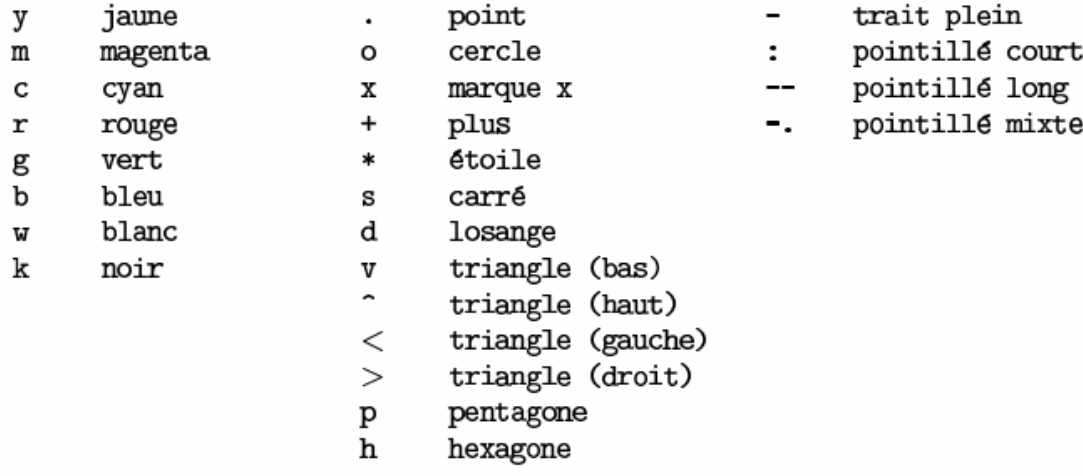

Les valeurs par défaut sont  $c = b$ ,  $s = .$  et  $t = -ce$  qui correspond à un trait plein

#### **Exemple 02:**

 $\gg$  A=[1980 1985 1990 1995 2000 2005]; P=[17 18 25 27 31 34];

- $\gg$  plot(A,P)% par défaut
- $\gg$  plot(A,P,'k')% couleur(noir)

>> plot(A,P,'r\*')%couleur(rouge) + Symbole en chaque point (xi,yi) (étoile)

 $\gg$  plot(A,P,'b<sup>\*</sup>:')% couleur + Symbole en chaque point (xi,yi) + Style de trait (pointillé court)

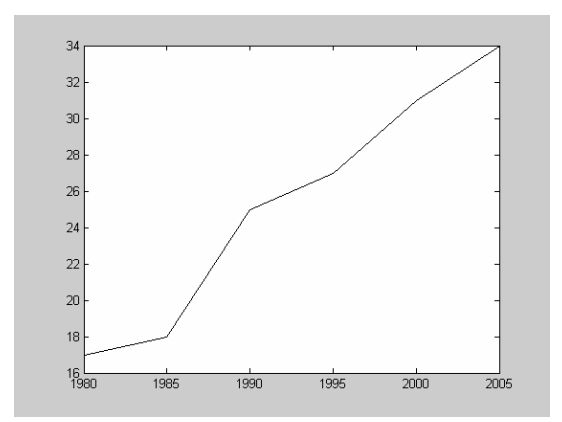

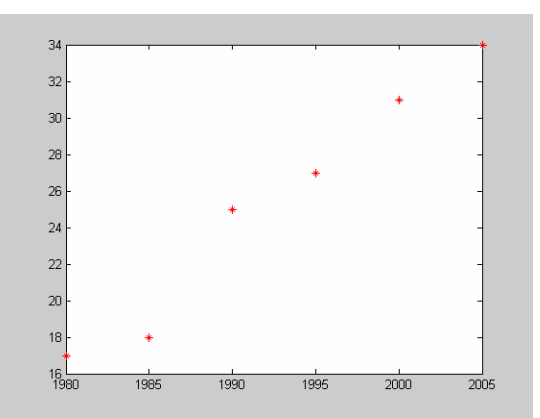

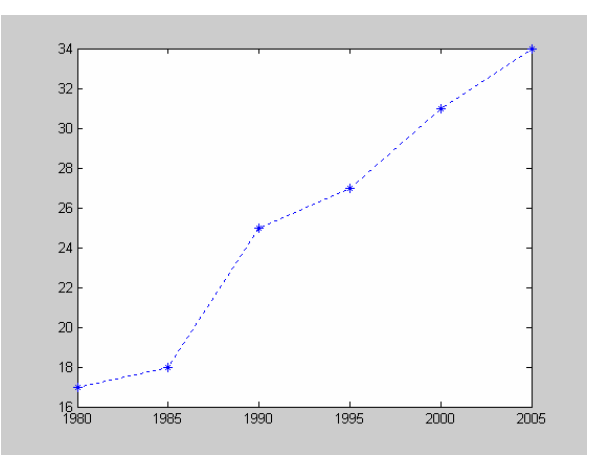

#### **FB/MEHDA** Afficher plusieurs courbes dans une même fenêtre

Il est possible d'afficher plusieurs courbes dans une même fenêtre graphique grâce à la commande hold on. Les résultats de toutes les instructions graphiques exécutées après appel à la commande hold on seront superposés sur la fenêtre graphique active. Pour rétablir la situation antérieur (le résultat d'une nouvelle instruction graphique remplace dans la fenêtre graphique le dessin précédent) on tapera hold off.

Voici un exemple d'utilisation de la commande hold on. Le résultat est présenté à la figure 10.

```
\gg e = exp(1);
>> figure
>> hold on
\gg fplot('exp', [-1 1])
>> fplot('log',[1/e e])
\gg plot([-1:0.01:e],[-1:0.01:e])
\gg grid
>> hold off
```
#### **V.4 LA COMMANDE SUBPLOT**

Il est possible de décomposer une fenêtre en sous-fenêtres et d'afficher une figure différente sur chacune de ces sous-fenêtres grâce à la commande subplot. La syntaxe est

 $\text{subplot}(m,n,i)$ 

où

**V.3** 

- m est le nombre de sous fenêtres verticalement;
- $-$  n est le nombre de sous fenêtres horizontalement;
- i sert à spécifier dans quelle sous fenêtre doit s'effectuer l'affichage. Les fenêtres sont numérotées de gauche à droite et de haut en bas.

```
subplot(2,2,1)fplot('cos',[pi -pi]),title('fonction cosinus') 
subplot(2,2,2)fplot('sin',[pi -pi]),title('fonction sinus') 
subplot(2,2,3)fplot('-3*x^3+1',[-1 +1 -2.5 3]),title('fonction -3x3+1')
subplot(2,2,4)fplot('exp',[pi -pi]),title('fonction exp')
```
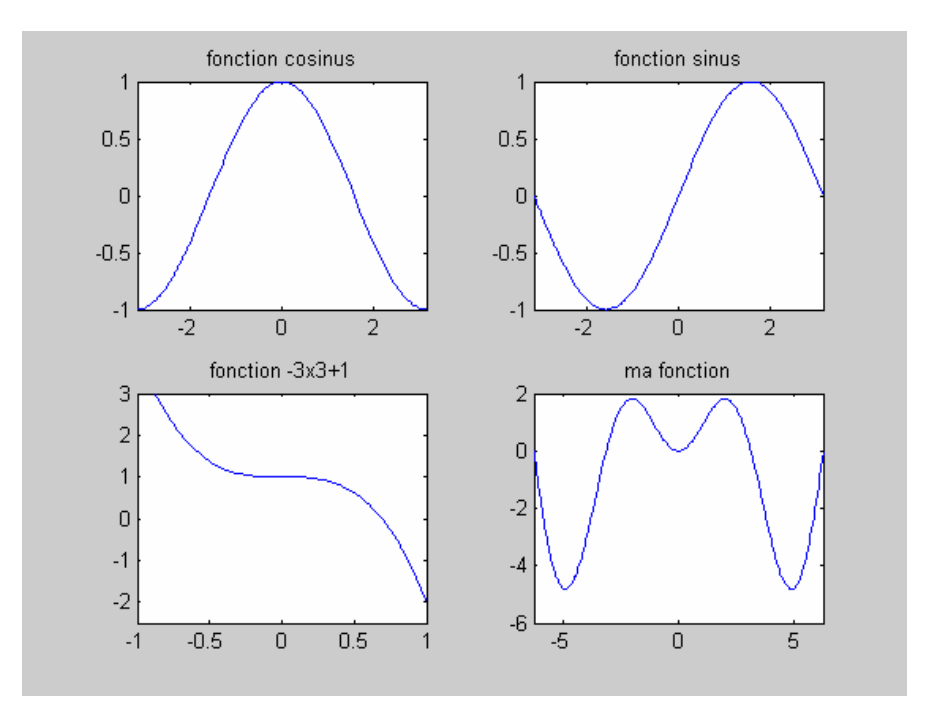

#### **Les constantes :**

**Pi :** 3.141592653897  $i : \sqrt{-1}$  $i : \sqrt{-1}$ **eps** : précision numérique relative **realmin :**plus petit nombre à virgule flottante manipulable **realmax : :**plus grand nombre à virgule flottante manipulable **inf**: infini qui est obtenu quand on essaie d'évaluer une expression dont le résultat excède realmax **NaN** : not-a-number qui est obtenu quand on essaie d'effectuer une opération non défini comme 0/0

#### **Fonctions portant sur les scalaires :**

m et n sont des entiers : **rem(m,n) :** donne le reste de la division entière **lcm(m,m) :**donne le plus petit multiple commun **gcd(m,n) :** donne le plus grand multiple commun factor(n) : donne les termes de la décomposions en facteurs premier de l'entier n

#### **Les fonctions mathématique incorporées :**

x real : **log(x) :** logarithme népérien de x **log10(x) :** logarithme en base de 10 de x **exp(x) :**exponentielle de x sqrt(x) : racine carrées de x **abs(x) :** valeur absolue de x sign(x) : fonction valant 1 si x est positif ou 0 si non

si z est un complexe alors :

conj(z) : le conjugué de z.  $abs(z)$  : le module de z.  $angle(z)$  : argument de z. real(z) : partie réelle de z.  $\text{imag}(z)$  : partie imaginaire de z.

#### **Les fonctions d'arrondis**

**round(x) :**entier le plus proche de x **floor(x) :** arrondi par défaut **ceil(x) :** arrondis par excès **fix(x) :** arrondi par défaut un réel positif et par excès un réel négatif

#### **Les fonctions trigonométriques et hyperboliques**

**cos :** cosinus **acos :** cosinus inverse(arccos) **sin :** sinus **asin:** sinus inverse(arcsin) **tan:** tangente **atan:** tangente inverse (arctan) **cosh:** cosinus hyperbolique(ch) **acosh:** cosinus hyperbolique inverse(argch) sinh: sinus hyperbolique(sh) **asinh:** sinus hyperbolique inverse(argsh) **tanh:** tangente hyperbolique (th) **atanh:** tangente hyperbolique inverse(argth)

#### **Fonctions portants sur les vecteurs :**

x et y sont des vecteurs **cross(x,y) :** permet de calculer le produit vectoriel des deux vecteurs x et y **sum(x.\*y) :** donne le produit des 2 vecteurs **sum(x) :** donne la somme des éléments du vecteur x **prod(x) :** donne le produit des éléments du vecteur x **max(x) :** donne le plus grand élément du vecteur x **min (x) :** donne le plus petit élément du vecteur x **mean(x) :** donne la moyenne des éléments du vecteur x **sort(x) :** ordonne les éléments du vecteur x par ordre croissant **fliplr(x) :** échange la position des éléments de x **all(x) :** donne 1 si tous les éléments de x sont différents de 0 et 0 si au moins un élément vaut 0 **any(x) :** retourne 1 si au moins un élément de x est différent de 0 et 0 si x est composé seulement de 0

**FB/MEHDA** 

#### **Fonctions portants sur les matrices :**

A est une matrice

**eig(A) :** renvoie les valeurs propres de la matrice carrée A

**[V,D] =eig(A) :** renvoie une matrice diagonale D formée des valeurs propres de A et une matrice V dont les vecteurs colonnes sont les vecteurs propres correspondant.

**inv(A) :** renvoie l'inverse de la matrice carrée A **rank(A) :** renvoie le rang de la matrice carrée A **trace (A) :** renvoie la trace de la matrice A **expm(A) :** renvoie l'exponentielle matricielle de a

On peut obtenir les différentes normes d'une matrice A grâce à la commande norm.

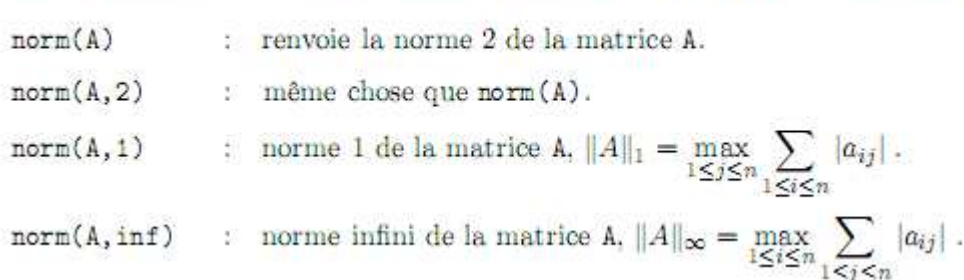

# Principales instructions graphiques :  ${\bf FB/MEHDA}$

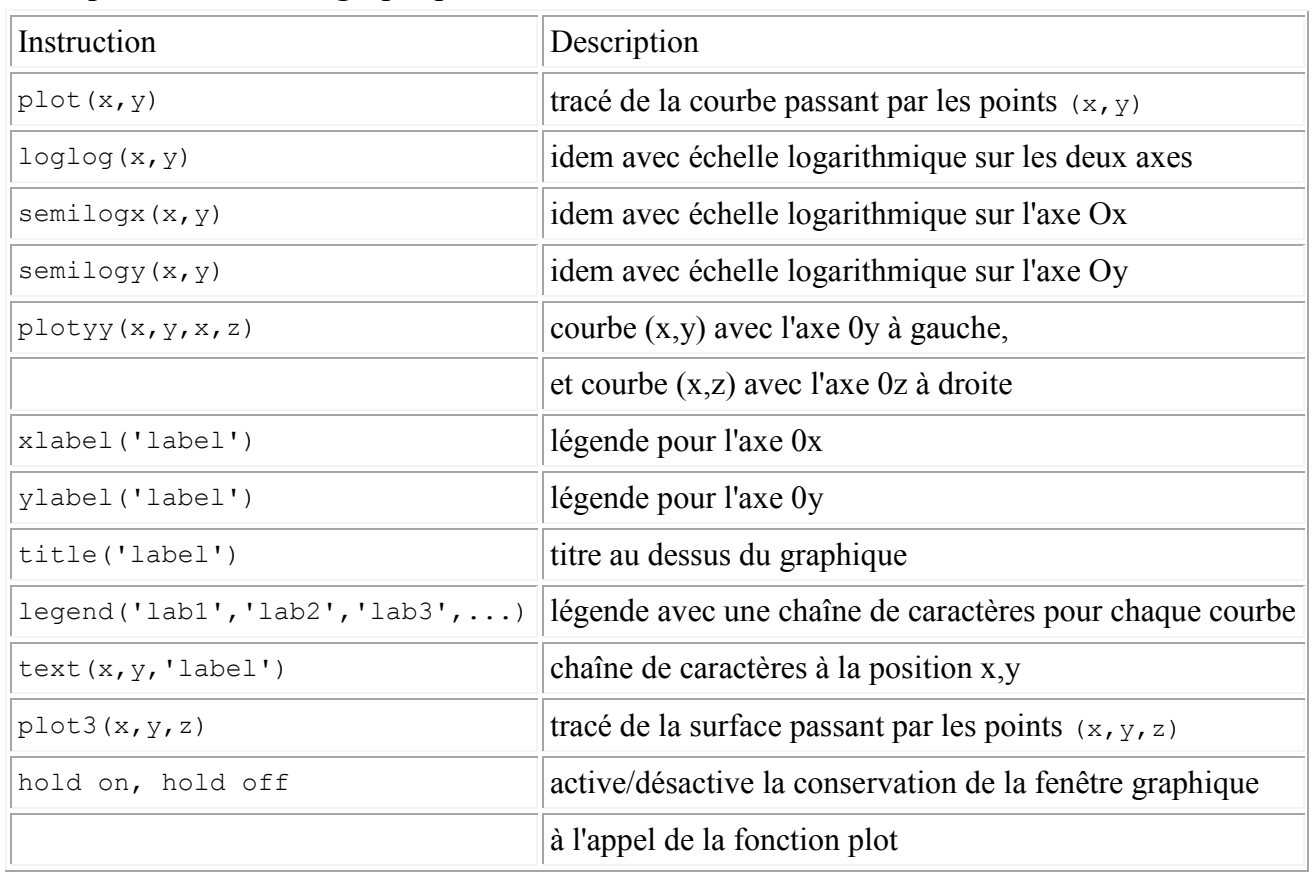

#### **Tableau 1: Notations**

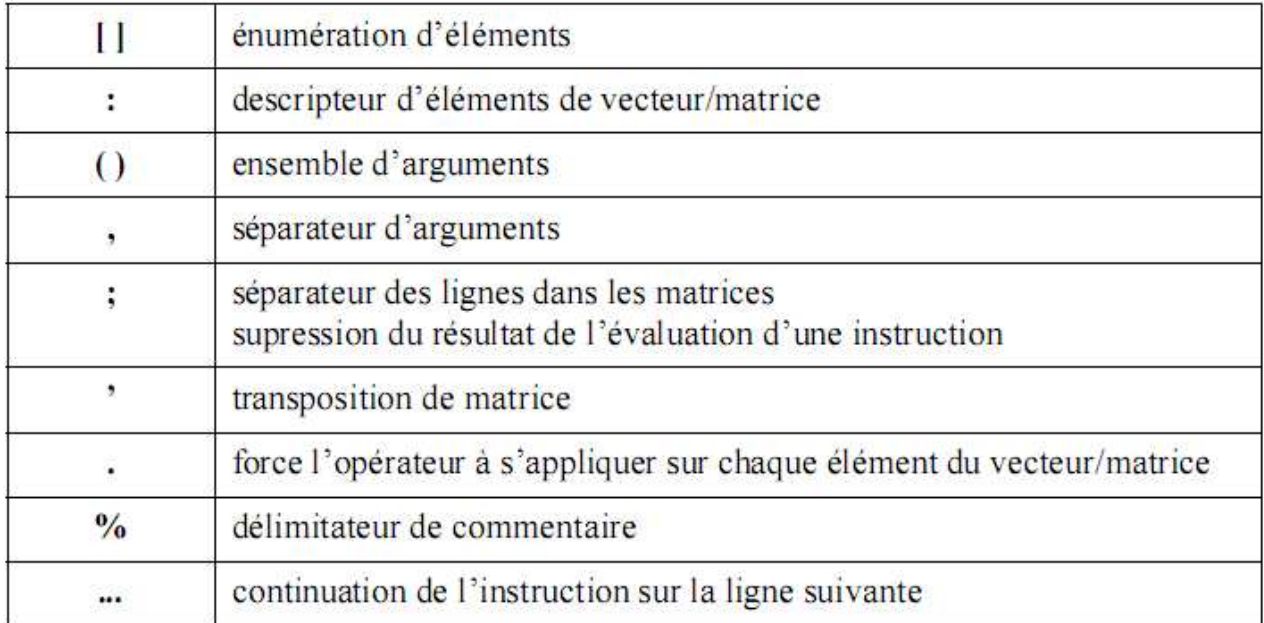

Voir aussi

Interfaces graphiques sous Matlab

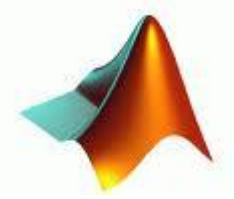

http://blogmatlab.blogspot.com/search/label/ebooks

Et visiter le site :

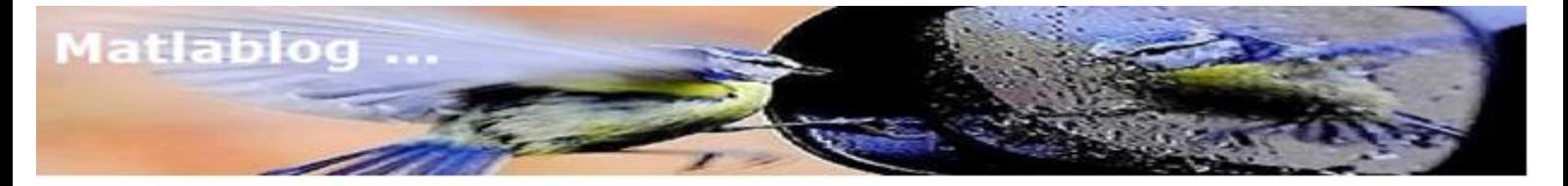

http://blogmatlab.blogspot.com/

blogmatlab.blogspot.com

Ï